# **Operating instruction**

# Virtus Caelum Apps

Digital Solutions for Refrigeration and Building Automation

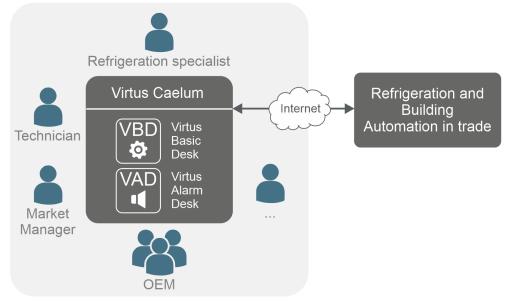

Version: VC V3.0.0 | VBD V3.1.0 | VAD V3.0.0

#### **Eckelmann AG**

Business Unit Refrigeration and Building Automation Berliner Straße 161 65205 Wiesbaden Germany

Telephone +49 611 7103-700 Fax +49 611 7103-133

elds-support@eckelmann.de www.eckelmann.de

Board of Management: Chairman Dipl.-Wi.-Ing. Philipp Eckelmann, Dipl.Ing. (FH), Dipl.-Ing. (FH) Volker Kugel, Dr.-Ing. Marco Münchhof Supervisory Board: Hubertus G. Krossa Deputy Chairman of the Supervisory Board: Dr.-Ing. Gerd Eckelmann Seat of the company Wiesbaden, district court Wiesbaden HRB 12636 VAT ID: DE 113841021, WEEE Reg. No.: DE 12052799

**Before** commissioning and use, please check that this is the latest version of the document. With the publication of a new version of the documentation, all previous versions lose their validity. The current operating manual and information such as data sheets, more detailed documentation and FAQs are available for you on-line in E°EDP (Eckelmann ° Electronic Documentation Platform) at

www.eckelmann.de/elds

You reach all relevant documents for this component directly using the QR code:

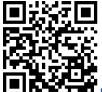

#### https://edp.eckelmann.de/edp/lds/\_cKc1q3PPO6

Information on safety and connection instructions are described in detail in chapter "Industrial safety notes".

**Copyright**: All rights to any use whatever, utilisation, further development, forwarding and creation of copies remain with the Eckelmann AG company. In particular, neither the contract partners of Eckelmann AG nor other users have the right to distribute or market the IT programs/program parts or modified or edited versions without express written permission. To some extent, names of products/goods or designations are protected for the respective manufacturer (registered trademarks etc.); in any case, no guarantee is assumed for their free availability/permission to use them. The information provided in the description is given independently of any existing patent protection or other third-party rights.

Errors and technical modifications are expressly reserved.

### **Table of Contents**

| 1     | Virtus Caelum - Apps for Refrigeration and Building Automation4 |
|-------|-----------------------------------------------------------------|
| 1.1   | Who Are the Apps Aimed at?5                                     |
| 1.2   | App - Functions at a Glance7                                    |
| 1.3   | Supported Browsers and Updating of Services8                    |
| 1.4   | Login - Change profile, language and password8                  |
| 1.5   | Administration10                                                |
| 1.5.1 | Branches11                                                      |
| 1.5.2 | Users                                                           |
| 2     | Virtus Basic Desk15                                             |
| 2.1   | My Facilities15                                                 |
| 2.2   | System dashboard17                                              |
| 2.3   | BMS/HR Scheme                                                   |
| 2.4   | 24 h temperature list                                           |
| 2.5   | Setpoint History25                                              |
| 2.6   | Component Overview                                              |
| 2.7   | Measuring Locations                                             |
| 2.8   | Component dashboard                                             |
| 2.9   | Alarm Explorer                                                  |
| 2.10  | Time Series                                                     |
| 2.11  | Setup for Sending E-Mails                                       |
| 3     | Virtus Alarm Desk                                               |
| 3.1   | Stores with Faults                                              |
| 3.2   | Fault Details                                                   |
| 4     | Virtus Control Desk                                             |
| 4.1   | Terminal Mode42                                                 |
| 5     | Alarms and Messages43                                           |

### 1 Virtus Caelum - Apps for Refrigeration and Building Automation

Virtus Caelum is an innovative, browser-based cloud application for the trade. It allows networking of many players for more innovation, transparency and competition. Discover the Virtus Caelum apps and get into refrigeration 4.0.

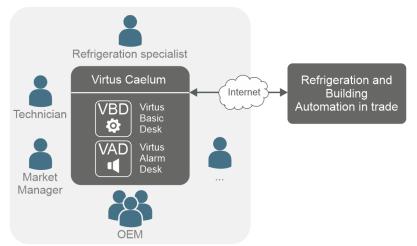

With the Virtus Caelum apps you increase process efficiency and are able to offer even better customer service for your refrigeration systems; for details see chapter Who Are the Apps Aimed at?

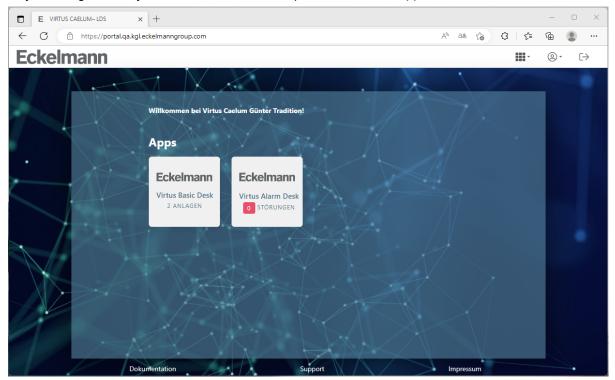

### Apps at a glance

| Apps                           | Description                                                                                                    |
|--------------------------------|----------------------------------------------------------------------------------------------------|
| VBD<br>Sasic<br>Desk           | Virtus Basic Desk for monitoring and remote maintenance of E*LDS systems with Virtus 5 / CI 5x00 system centres.<br>The Virtus Control Desk is available via this app.<br>For more information, see chapter Virtus Basic Desk.                                                                                                    |
| VAD<br>Virtus<br>Alarm<br>Desk | <b>Virtus Alarm Desk</b> for advanced incident management – centrally, across sites and manufacturers.<br>For more information, see chapter Virtus Alarm Desk.                                                                                                    |
| VCD<br>Control<br>Desk         | <ul> <li>Virtus Control Desk is a browser-based app and part of the system centre, for parameterisation and operation of E*LDS components, e.g. for local connection to the Virtus 5 System Centre on site.</li> <li>VCD local on site Access to the E*LDS system via the system centre </li> <li>VCD remotely Access to the E*LDS system takes place via the app Virtus Basic Desk in the Bosch.IO Retail Dashboard and the system centre. </li> </ul> |
|                                | For more information, see chapter Virtus Control Desk.                                                                                                    |

The apps open up completely new ways of digitalising remote service and are openly scalable for future services – from predictive maintenance to AI-supported performance boosters to sustainably increase the energy efficiency of refrigeration systems:

- User management
- · Organisational management
- · Facility management
- · Commissioning, remote monitoring and service

### 1.1 Who Are the Apps Aimed at?

Setting up and using many functions under Virtus Caelum requires specialist knowledge of refrigeration technology and basic knowledge of information & communication technology. The main users are refrigeration engineers and specialists in refrigeration technology and building automation. However, thanks to graduated user authorisations, the Virtus Caelum apps are also a useful tool for users who need to be provided safely with important data (operating data, measured values, fault messages) from the refrigeration system during operation.

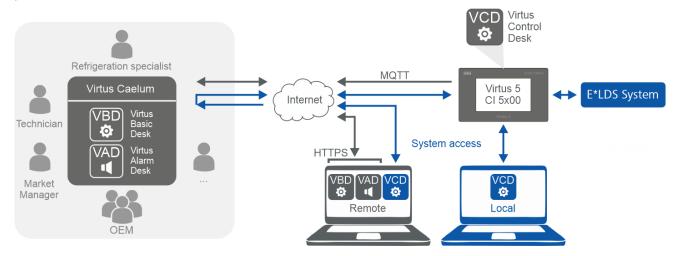

### Typical user groups

| Users                               | Typical tasks                                                                                                    |
|-------------------------------------|----------------------------------------------------------------------------------------------------|
| Refrigeration engineers             | <ul> <li>Commissioning</li> <li>Configuration &amp; parameterisation (locally and remotely)</li> <li>Optimisation of installations</li> <li>Service</li> </ul>         |
| Market managers and market staff    | <ul> <li>Temperature documentation, e.g. 24h temperature lists / HACCP</li> <li>Energy monitoring</li> <li>Detection of faults and maintenance requirements</li> </ul> |
| Service technicians                 | <ul><li>Determination and elimination of error causes</li><li>Replacement of components</li></ul>                                                                      |
| Remote maintenance service provider | <ul><li>Monitoring</li><li>Diagnosis</li></ul>                                                                                                    |
| Energy managers                     | Evaluation of the energy data                                                                                                    |

(i) The administration and establishment of the connection to Virtus Caelum and the E\*LDS systems must be carried out by professionals.

The secure connection of the system to Virtus Caelum is part of the connection, which is carried out by Eckelmann AG. The design is carried out in coordination with the IT departments involved, depending on the given framework conditions in the specific case. The contact details of the IT managers involved, which are necessary for the coordination, will be collected by Eckelmann AG as part of the commissioning process.

If you have any questions regarding the connection or advice on the specific connection of a system, please contact your administrator or your customer advisor at Eckelmann AG.

### 1.2 App - Functions at a Glance

| Topics                                    | Subtopics                                                         | Virtus Basic<br>Desk | Virtus Control<br>Desk | Virtus Alarm<br>Desk |
|-------------------------------------------|-------------------------------------------------------------------|----------------------|------------------------|----------------------|
| Market                                    | Offline mode                                                      | -                    | •                      | -                    |
|                                           | Show market overview                                              | •                    | -                      | -                    |
| Configure system centre                   | Signal inputs                                                     | -                    | •                      | -                    |
|                                           | Special inputs                                                    | -                    | •                      | -                    |
| Time switches                             | Defrost timers                                                    | -                    | •                      | -                    |
|                                           | Changeover clocks                                                 | -                    | •                      | -                    |
|                                           | Switch-on timers                                                  | -                    | •                      | -                    |
| Refrigeration controllers                 | View setpoints, configuration and message priorities              | •                    | •                      | -                    |
| and interconnection<br>controllers        | Set up refrigeration controller                                   | -                    | •                      | -                    |
| BMS                                       | View visualisation                                                | •                    | -                      | -                    |
|                                           | View graphical evaluation                                         | •                    | -                      | -                    |
|                                           | View channel list                                                 | •                    | -                      | -                    |
|                                           | View component                                                    | •                    | -                      | -                    |
|                                           | Change setpoints in the scheme                                    | -                    | •                      | -                    |
| Display data on individual components     | Controller data as an overview of the setpoints and actual values | •                    | •                      | •                    |
|                                           | Controller data as tabular evaluation                             | •                    | -                      | •                    |
|                                           | Controller data as graphical evaluation                           | •                    | -                      | •                    |
| Operating and                             | Channel status                                                    | •                    | •                      | -                    |
| measurement data on<br>several components | View 24 h temperature list                                        | •                    | -                      | -                    |
|                                           | Measuring points (energy and consumption data)                    | •                    | -                      | -                    |
| Alarms                                    | Receive alarms                                                    | •                    | -                      | •                    |
|                                           | Alarm management                                                  | -                    | -                      | •                    |
|                                           | Edit faults                                                       | -                    | -                      | •                    |
|                                           | Alarm forwarding by e-mail                                        | •                    | -                      | -                    |

### 1.3 Supported Browsers and Updating of Services

The following browsers are supported:

| 0                                                                   | 6       | 0                       |  |  |  |
|---------------------------------------------------------------------|---------|-------------------------|--|--|--|
| Chrome                                                              | Firefox | Edge<br>from version 79 |  |  |  |
| For security reasons, always use the latest version of the browser! |         |                         |  |  |  |

## The Virtus LINE Caelum Apps are automatically updated to the latest version after feedback.

### 1.4 Login - Change profile, language and password

To login and use Virtus Caelum from Eckelmann, open your browser and enter the following URL:

### Virtus Caelum: https://virtuscaelum.eckelmanngroup.com/

Start screen - Login

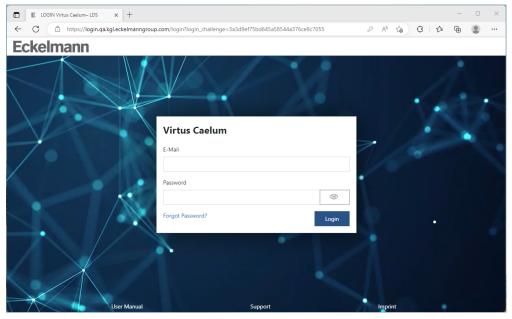

(i) Access details (e-mail and password) are required for login. If you need these, please contact your Administrator or your Account Manager at Eckelmann AG.

### Change, profile, language and password

After logging in, the following screen is displayed depending on your authorisations.

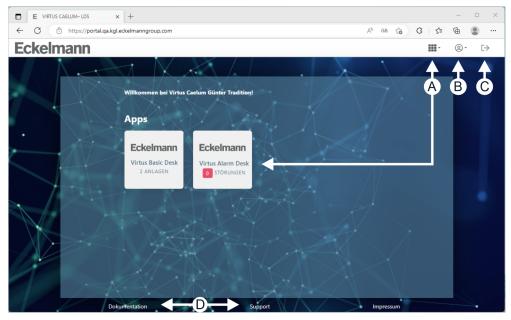

#### A: Start available apps

Call up of the available, assigned apps. Your Administrator grants you access and authorisations.

### **B: Individual settings**

- · Show my profile
- · Change language

Note: It can take some time for the newly set language to take effect in the apps.

Practical tip: The change takes effect immediately by logging out and logging in again in the relevant app.

Change password

#### C: Log out

End session and log out.

#### **D: Documentation and support**

Open documentation and support requests in E°EDP.

### 1.5 Administration

Virtus Caelum is managed in the administration/branches and users\* section:

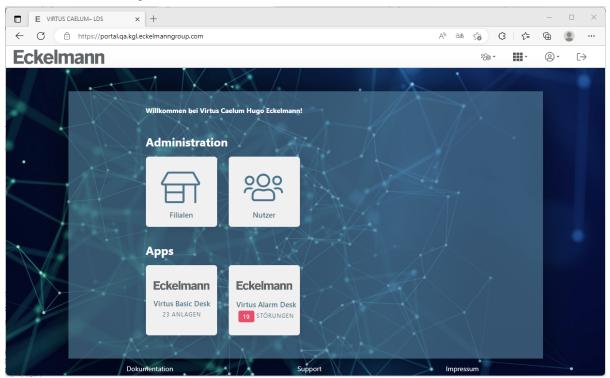

\* Only visible to the administrator of an organisation!

As an administrator, the following activities can be performed:

- Branches
  - Create branch
  - Change branch details
  - Share branches with an organisation
  - Share branches with users

For more information, see chapter Branches.

- Users
  - Create user
  - Change user details

For more information, see chapter Users.

### 1.5.1 Branches

| ilialen     |                                                     |                                                       | Filiale anlegen |
|-------------|-----------------------------------------------------|-------------------------------------------------------|-----------------|
| Tradition A | Teststore<br>Filialnummer 123                       | Whateverroad<br>12245 Nowhere<br>Gambia               | 2 Anlagen       |
| Tradition   | Tradition MusterMarkt<br>Filialnummer 815           | Musterweg 1<br>32145 Musterstadt<br>Deutschland       | 1 Anlage        |
| Tradition   | Tradition Wiesbaden Simulator<br>Filialnummer 3     | Berliner Straße 161<br>65205 Wiesbaden<br>Deutschland | 2 Anlagen       |
| Tradition   | Tradition Wiesbaden Versuchsmarkt<br>Filialnummer 1 | Berliner Straße 161<br>65205 Wiesbaden<br>Deutschland | 1 Anlage        |
| Eckelmann   | <b>Versuchsanlage</b><br>Filialnummer 10            | Berliner Str. 161<br>65205 Wiesbaden<br>Deutschland   | 1 Anlage        |

### Description

| A | Organisation<br>Organisation to which the branch belongs.                                                                                       |
|---|----------------------------------------------------------------------------------------------------|
| в | Branch name and number (master data)<br>Clicking on the name or the branch number will take you to the branch dashboard; see below for details. |
| с | Address of the branch<br>Postal address of the branch.                                                                                          |
| D | Number of installations<br>Number of associated installations for the branch.                                                                   |
| E | Create branch<br>Create a new branch (enter master data and address).                                                                           |

### Branch dashboard

| Tr   | Tradition Wiesbaden Simulator   Filialnummer 3                                                                                                    |                                                           |                          |                                    |                     |  |  |  |  |
|------|----------------------------------------------------------------------------------------------------|-----------------------------------------------------------|--------------------------|------------------------------------|---------------------|--|--|--|--|
| Fili | aldaten 🖉 🗛                                                                                                    | Anlagen B                                                 |                          |                                    |                     |  |  |  |  |
|      | Tradition                                                                                                    | 10000-00-00-00-00-00-00-00                                | Tradition                | Eckelmann Testkette<br>Deutschland |                     |  |  |  |  |
| 652  | tliner Straße 161<br>205 Wiesbaden<br>utschland                                                                                                    | 416/10/01/10/00/02/02/00/00                               | Tradition                | Eckelmann Testkette<br>Deutschland |                     |  |  |  |  |
| Org  | <b>igaben</b><br>ganisationen<br>tzer                                                                                                    |                                                           |                          |                                    |                     |  |  |  |  |
| Des  | scription                                                                                                    |                                                           |                          |                                    |                     |  |  |  |  |
| A    | With a click on this icon, the master data or the address of the branch can be changed.                                                                                     |                                                           |                          |                                    |                     |  |  |  |  |
| в    | Installations<br>Display of the assigned installations of the branch.<br>Note: The assignment or deassignment of installations can only be carried out by the portal admin. |                                                           |                          |                                    |                     |  |  |  |  |
| с    | Releases                                                                                                    |                                                           |                          |                                    |                     |  |  |  |  |
|      | Organisations<br>Organisations approve<br>Note: The staff of the a<br>Virtus Alarm Desk.                                                                                    | d for this branch.<br>approved organisation can access th | e facility of this branc | ch via the Virtus Basic Desk,Virt  | us Control Desk and |  |  |  |  |
|      | <b>Users</b><br>Approval of the users of                                                                                                    | of the organisations for this branch; fo                  | or details see chapter   | r Users.                           |                     |  |  |  |  |
|      | Note: The assignment or cancellation of releases can only be carried out by the administrator.                                                                              |                                                           |                          |                                    |                     |  |  |  |  |

### 1.5.2 Users

| lutzer                 |                              |                |            |         | + Account anlegen                            |
|------------------------|------------------------------|----------------|------------|---------|----------------------------------------------|
| Andrew Schmidt         | andrew@eckelmann.example.org | Standardnutzer | Englisch   |         |                                              |
| Baudelaire<br>Dountsop |                              | Standardnutzer | Englisch I | Inaktiv |                                              |
| Cansu Aksahin          | ☑ c.aksahin2@eckelmann.de    | Standardnutzer | Deutsch I  | Inaktiv | Nutzerregistrierung noch nicht abgeschlossen |

### Description

| A | <b>User's name</b><br>Clicking on the user's name will take you to the user dashboard; see below for details.                                                                                                    |
|---|----------------------------------------------------------------------------------------------------|
| в | E-mail address of the user                                                                                                    |
| с | Role of the user<br>For details on user rights, roles or which activities are possible for which user see https://edp.eckelmann.de/edp/lds/_69pjCNLvqC                                                                                   |
| D | Language<br>Shows the set language for the user.                                                                                                    |
| E | <b>Registration</b><br>If a user is not yet registered with Virtus Caelum, the message "user registration not yet completed" is displayed.<br><b>Note:</b> Clicking on "resend invitation" will resend a registration email to the user. |
| F | Create account<br>Create a new account for a user (name, e-mail, role,).                                                                                                    |

### User dashboard

Betty AKTIV Nutzerdaten

betreiber.test.gmbh.admin\_dev.virtuscaelum@eckelmann.de Deutsch

Α

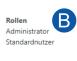

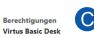

Zugriff Kälteanlage (Anzeigen) Zugriff GLT/WRG App Administration

Virtus Alarm Desk Zugriff Alarm Management

### Description

| Nutzerdaten ändern                                                                                                    |                                                                 |                                  |  |  |  |
|----------------------------------------------------------------------------------------------------|-----------------------------------------------------------------|----------------------------------|--|--|--|
| Persönliche Daten                                                                                                    | Vorname                                                         | Familienname                     |  |  |  |
| Erfassen Sie hier die persönlichen Daten für diesen Nutzer.                                                                                                    | User                                                            | Betreiber-Test GmbH              |  |  |  |
|                                                                                                    | maximal 100 Zeichen                                             | maximal 100 Zeichen              |  |  |  |
|                                                                                                    | E-Mail                                                          |                                  |  |  |  |
|                                                                                                    | betreiber.test.gmbh.user_dev_virtus-caelum@ecke                 | mann.de                          |  |  |  |
|                                                                                                    | Sprache                                                         |                                  |  |  |  |
|                                                                                                    | Deutsch                                                         | ~                                |  |  |  |
|                                                                                                    | Organisation                                                    |                                  |  |  |  |
|                                                                                                    | Betreiber-Test GmbH                                             |                                  |  |  |  |
|                                                                                                    | Status                                                          |                                  |  |  |  |
| Rollen                                                                                                    | Standardnutzer                                                  |                                  |  |  |  |
| Alle Nutzer sind standardmäßig Standardnutzer. Bitte kreuzen                                                                                                    | Administrator                                                   |                                  |  |  |  |
| Sie das Kästchen an, wenn Sie möchten, dass dieser Nutzer ein<br>Administrator wird. Um zu erfahren, was ein Administrator<br>alles tun kann, klicken Sie bitte <b>hier</b> . |                                                                 |                                  |  |  |  |
| Berechtigungen - Optional                                                                                                    | Virtus Basic Desk                                               |                                  |  |  |  |
| Legen Sie hier die Rechte des Nutzers innerhalb die Apps fest.<br>Um genau zu wissen, was der Nutzer machen darf, wenn Sie                                                    | Zugriff Kälteanlage                                             | Anzeigen     Andern und anzeigen |  |  |  |
| die Attribute zuweisen, schauen Sie sich bitte hier die Matrix                                                                                                    | <ul> <li>Zugriff GLT/WRG</li> <li>App Administration</li> </ul> | Anzeigen O Ändern und anzeigen   |  |  |  |
| an.                                                                                                    | Virtus Alarm Desk                                               |                                  |  |  |  |
|                                                                                                    | Zugriff Alarm Management                                        |                                  |  |  |  |
|                                                                                                    |                                                                 | Abbrechen Ändern                 |  |  |  |
| Dokumentation                                                                                                    | Support                                                         | Impressum                        |  |  |  |
| Note     If the user's status is deactivated, he will no longer have access to Virtus Caelum!                                                                                 |                                                                 |                                  |  |  |  |
| bles<br>he roles of the user are displayed here;possible                                                                                                    |                                                                 |                                  |  |  |  |
| <ul> <li>Portal admin: aministration of Virtus Cau</li> <li>Administrator: management of his organ</li> <li>Standard users: use of apps</li> </ul>                            |                                                                 |                                  |  |  |  |
| Note: For details on user rights, roles or which activities are possible for which user, see https://edp.eckelmann.de/edp/lds/<br>69pjCNLvqC                                  |                                                                 |                                  |  |  |  |

### 2 Virtus Basic Desk

The **Virtus Basic Desk** (VBD) is a web-based service that provides a comprehensive overview of installations with Virtus systems. The service supports users in efficiently monitoring and optimising connected installations / supermarkets and provides all relevant information of the refrigeration system. This includes, among other things, a System dashboard, all system components installed in the facility including their actual and setpoint values, graphical evaluations, etc. In addition, e-mails of the alarms and messages that have occurred can be sent to, for example, the service and maintenance personnel. This means that remedial measures can be initiated promptly (e.g. dispatching a technician) and safe operation of the facility can be guaranteed.

Start Virtus Basic Desk: https://virtuscaelum.eckelmanngroup.com/

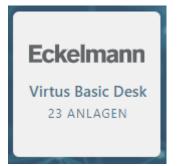

Clicking on the tile of the VBD\* forwards the user to the service. The tile itself shows the number of installations as well as the branches assigned to the user.

\* Your administrator will grant you access and authorisations.

### 2.1 My Facilities

| Anlagen-Explorer | Alarme 🗘  | Regieorganisation<br>Alle | Filiale                                                   | Filialnummer | Favorit<br>Alle |
|------------------|-----------|---------------------------|-----------------------------------------------------------|--------------|-----------------|
| Versuchsanlage   |           | Eckelmann Demo            | Versuchsanlage<br>Berliner Str. 161, 65205 Wiesbaden      | 10           | *               |
| Virtus Fresh III | <b>[1</b> | Virtus Fresh              | Virtus Fresh III<br>Dr. Muster Platz 20, 17711 Musterheim | 3            | *               |
| Virtus Fresh IX  |           | Virtus Fresh              | Virtus Fresh IX<br>Musterstieg 137, 16383 Musterbeck      | 9            | ☆               |

Display of the facilities of various organisations to which access is granted:

| Des | cription                                                                                                    |
|-----|----------------------------------------------------------------------------------------------------|
| A   | Facility<br>Click on the name of the facility to go to System dashboard.                                                                                                    |
| в   | Alarms This symbol indicates that there are no open alarms in the facility.                                                                                                    |
|     | The red symbol including the number of open alarms indicates that alarms are pending in the facility. Click on the symbol to go to Alarm Explorer for this facility.                                                                                                    |
|     | Alarme By clicking on the arrows, the list of facilities can be sorted according to the number of alarms.                                                                                                    |
| с   | Directing organisation                                                                                                    |
|     | Shows the organisation to which the branch belongs.                                                                                                    |
|     | Virtus Fresh                                                                                                    |
|     | When you hover the mouse over the name of the organisation, the filter icon appears. Clicking on the filter icon displays all installations of the respective organisation.                                                                                                    |
|     | Regie-Test GmbH<br>EAG KGL PE 2 & 3                                                                                                    |
|     | EAG KGL PE 1                                                                                                    |
|     | Tip: The list of installations can also be filtered using the drop-down filter.                                                                                                    |
| D   | Branch Display of the name and postal address of the branch to which the installation belongs.          Virtus Natural       X         Tip: The list of installations can be filtered by entering the name or address of the branch. Clicking on the cross removes the entered      |
|     | text.                                                                                                    |
| E   | Branch number of the property.  Branch number of the property.  When you hover over the branch number with the mouse, the filter icon appears. Clicking on the filter icon displays all installations of the respective branch.  Filialnummer 9 9 9 9 9 9 9 9 9 9 9 9 9 9 9 9 9 9 9 |
|     | <b>Tip:</b> The list of installations can be filtered by entering the branch number. Clicking on the cross removes the entered text.                                                                                                    |
| F   | The installations with the highest priority can be marked as favourites. If you only want to see your favourite installations, you can filter them.                                                                                                    |

### 2.2 System dashboard

Overview of the complete system In addition to the components installed in the system (right), further information about the system (left) is displayed.

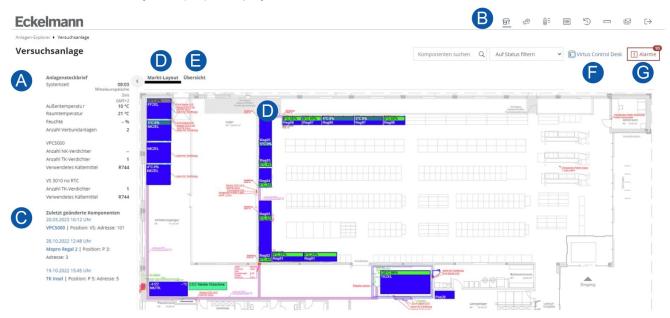

### Description

| A | System profile<br>The following characteristics of the branch are displayed to provide a complete overview of the system:                                                                                                    |
|---|----------------------------------------------------------------------------------------------------|
|   | <ul> <li>System time (time)         Display of the system time in the system centre of the installation.     </li> <li>Special feature: If there is a difference between the system time in the installation and the system time in the Virtus Basic Desk, a red alarm symbol is displayed. The time difference is displayed by hovering over it with the mouse:     </li> </ul>                                                                                                    |
|   | Anlagensteckb<br>Systemzeit  Die Systemzeit geht 3 Minuten vor.<br>Außentemperat                                                                                                    |
|   | <ul> <li>Notice         Differences in the system times mean that the data cannot be displayed at the current status!         If the red alarm symbol is displayed, you should <b>immediately</b> change the system time in the system centre to correct it! This can be changed either locally at the system centre or by using VNC Viewer via menu 4-1-8.     </li> </ul>                                                                                                    |
|   | <ul> <li>Temperature outside</li> <li>Room temperature</li> <li>Humidity</li> <li>Number of packs</li> <li>Names of the packs <ul> <li>Number of compressors (total number of all compressors in a pack, e.g. Z1 compressors, Z2 compressors, parallel compressors, etc)</li> <li>Refrigerant used (display of all refrigerants used in a pack)</li> </ul> </li> </ul>                                                                                                    |
| В | <ul> <li>Store layout Click on this to display the store layout of the installation.</li> <li>GLT WRG/diagram Clicking on the BMS/HR Scheme displays the GLT/WRG visualisations in this installation. This link is only displayed in installations with integrated building control system!</li> <li>24 h temperature list D<sup>=</sup></li> <li>In addition to the hourly temperature averages for the day for all refrigeration points in the installation, the setpoints and extended functions are also displayed by clicking on the 24 h temperature list.</li> <li>Setpoint history D</li> <li>The following information is provided by clicking on Setpoint History:</li> <li>What was the previous value?</li> <li>What use the previous value?</li> <li>What is the value after the change?</li> <li>Component overview D</li> <li>Clicking on the Component Overview displays all components with their most important parameters.</li> <li>Measuring points D</li> <li>Click on the measuring points to display the integrated energy and consumption meters and the summary energy and consumption data of the previous day in the corresponding units.</li> <li>Info: If there is no store layout available for an installation, the corresponding tab is greyed out and cannot be clicked on.</li> </ul> |
| С | <b>Recently changed components</b><br>The components whose setpoints have recently been changed are displayed here. The following information is displayed:                                                                                                    |
|   | <ul> <li>Date/time of the change of the setpoint</li> <li>Name of the component</li> <li>Position of the component</li> <li>Address of the component</li> </ul>                                                                                                    |
|   | <b>Note:</b> The last 5 changed components are displayed (and always only the last changes of the component). Example: If the setpoints of component A were changed and then those of component B and then those of component A again, then component A only appears once in the list with the last change.                                                                                                    |

#### D Store layout

Case boxes, the following values are displayed:

- · Case controller: Current evaporating temperature; the opening degree of the valve for electronic expansion valves
- Pack controllers: to and tc

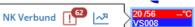

Clicking on the case box displays a flyout with the following links:

- Name of the component, clicking on it opens the Component Dashboard.
- The red symbol including the number of open alarms indicates that alarms are pending in the component. For wireless sensors, the link for the Alarm Explorer of the receiver module is displayed. Clicking on the symbol opens the Alarm Explorer for this component.
  - Clicking on this symbol opens the Time Series for this component.

Clicking on the legend opens the legend of the colours:

| 0                |         | •       |
|------------------|---------|---------|
| Regler           |         |         |
| Alarm            |         |         |
| Abtauung         |         |         |
| Kühlung          |         |         |
| Handabschaltung  | 3       |         |
| Möbelregelung    |         |         |
| Kaskadenregelur  | g       |         |
| Temperaturregel  | ung     |         |
| Überhitzungsreg  | elung   |         |
| Meldeeingang     |         |         |
| Alarm (Prio 1, 2 | )       |         |
| Meldung (Prio 0, | 10)     |         |
| ОК               |         |         |
| Funksensor       |         |         |
| Alarm            |         |         |
| Sensor offline   |         |         |
| Wartungsmodus    |         |         |
| Handabschaltung  | 3       |         |
| Abtauung         |         |         |
| Batteriespannun  | g niedr | ig      |
|                  |         |         |
|                  | >       | Legende |
|                  |         |         |

# Signal input

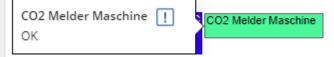

Clicking on the alarm or signal input displays the following information:

- · The message text shows a link to the alarm overview with number of the open alarms
- Status of the alarm or signal input (OK, Alarm (Prio 1,2...) and message (Prio 0,10..))

Notes:

- As the system centre does not yet have any knowledge of the signal inputs on an alarm terminal, this is displayed as a white box.
- If a signal input is configured in the system centre but does not exist in the saved store layout, no box is displayed for it. The alarms for this are already displayed in the alarm overview.
- In order to be able to see the alarm and message inputs in the store layout, the system centre with at least version 7.13.0 must be available.

Info:

- The MEP file (from LDSWin) must be made available to the Virtus Caelum team before the store is activated in order to display the store layout in the Virtus Basic Desk.
- For optimal support of the wireless sensors in Virtus Basic Desk, we recommend setting the transmission interval of the wireless sensors to 5 minutes.

#### E Overview

Display of all components of the installation (grouped according to component type):

#### Markt-Layout Übersicht

|                    | Verbund 1          |          |             |          |                     |                 |                   |       |          |   |
|--------------------|--------------------|----------|-------------|----------|---------------------|-----------------|-------------------|-------|----------|---|
| Verbund 1          | Name               | Position | Adresse     |          | Istwerte            |                 | Status            | Links |          |   |
|                    | NK-Verb.Möbel      | NK 01    | CAN-Bus 101 |          |                     |                 |                   | !     | ~?       |   |
| Verbund 1 Z1 Kreis |                    |          |             |          |                     |                 |                   |       |          |   |
| Verbund 1 Z2 Kreis | Verbund 1 Z1 Kreis |          |             |          |                     |                 |                   |       |          |   |
| Verband 1 22 meis  | Name               | Position | Adresse     | Möbel    | Istwerte            |                 | Status            | Links |          |   |
| Verbund 2          | Unterkühler NK1    | UKNK1    | CAN-Bus 98  | Pilot    | <u>R4.1</u> ; -2 °C | <u>QG;</u> 1 %  | 🛠 Kühlung         | !     | ~?       | : |
|                    |                    |          |             |          |                     |                 |                   |       |          |   |
| Verbund 2 Z1 Kreis | Verbund 1 Z2 Kreis |          |             |          |                     |                 |                   |       |          |   |
|                    | Name               | Position | Adresse     | Möbel    | Istwerte            |                 | Status            | Links |          |   |
| Verbund 2 Z2 Kreis | Mirado             | 3.10     | CAN-Bus 33  | Pilot Z1 | <u>R4.1</u> ; 5 °C  | <u>Ö</u> G; 0 % | 14 Möbelregelung  | !     | ~?       | : |
|                    |                    |          |             | Pilot Z2 | R4.2; 3 °C          | <u>ÖG;</u> 17 % | 🛠 Kühlung         |       |          |   |
| Empfangsmodul      | Mirado             | 3.10     | CAN-Bus 34  | Pilot    | R4.1: 2 °C          | <u>Ö</u> G; 7 % | 🛠 Kühlung         | !     | ~?       |   |
| Systemzentrale     | Mirado             | 3.11     | CAN-Bus 35  | Pilot Z1 | <u>R4.1;</u> 3 °C   | <u>Ŏ</u> G: 0 % | tit Möbelregelung | 1     | ~?       |   |
|                    |                    |          |             | Pilot Z2 | <u>R4.2</u> ; 5 °C  | <u>ÖG:</u> 0 %  | 11 Möbelregelung  |       |          |   |
|                    | Mirado             | 3.11     | CAN-Bus 36  | Pilot    | <u>R4.1</u> ; 1 °C  | <u>ÖG</u> ; 0 % | 14 Möbelregelung  | !     | <u>~</u> |   |
|                    | Mirado Kopf        | 3.12     | CAN-Bus 37  | Pilot    | <u>R4.1;</u> 5 °C   | <u>ÖG;</u> 0 %  | 14 Möbelregelung  | !     | ~2       |   |
|                    | Mirado             | 3.13     | CAN-Bus 38  | Pilot Z1 | R4.1; 2 °C          | <u>0</u> G; 0 % | th Mobelregelung  | !     | ~?       |   |
|                    |                    |          |             | Pilot Z2 | R4.2: 2 °C          | <u>ÖG:</u> 0 %  | th Möbelregelung  |       |          |   |
|                    | Mirado             | 3.13     | CAN-Bus 39  | Pilot    | R4.1: 1 °C          | <u>Ŏ</u> G; 0 % | th Möbelregelung  |       | ~?       |   |

#### F Virtus Control Desk

Clicking on Virtus Control Desk displays Virtus Control Desk. Among other things, setpoints of the component can be changed there.

#### G Alarms

The red symbol including the number of open alarms (no messages) indicates that alarms are pending in the installation. Clicking on the symbol opens the Alarm Explorer for this system.

### 2.3 BMS/HR Scheme

Display of the BMS/HR Visualisations in the System.

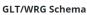

GLT

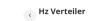

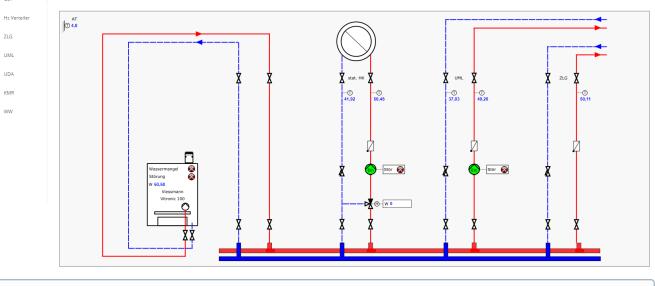

(i) In order to be able to display the visualisations, the market in the Virtus Basic Desk and the existing LDSWin visualisations **must** be available when the system is connected.

Meine Anlagen + Virtus Fresh II + GLT/WRG Schema

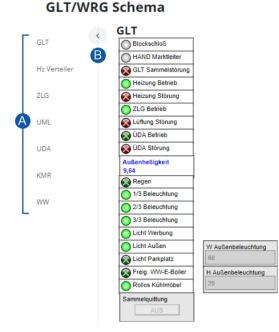

The GLT data is updated cyclically every 5 seconds so that current data is always available. If the BMS data cannot be updated - i.e. is not available - the data is displayed in grey as "outdated":

- Digitale Ein-/Ausgänge als "inaktiv"
- · Analogwerte als '- -'

Reasons for the lack of current BMS data can be:

- The system is offline,
- · the system clock in the system centre deviates more than 4 minutes into the past or
- Maintenance work or malfunctions on the cloud infrastructure (server) of Virtus Caelum are pending.

#### Description

|                                                                                                    |                                                                                                    |                                                                                                    |                                              | show an enlarged vie<br>red in the System das |                                | iition to the visuali                                                                                                    | isations,  |
|----------------------------------------------------------------------------------------------------|----------------------------------------------------------------------------------------------------|----------------------------------------------------------------------------------------------------|----------------------------------------------|-----------------------------------------------|--------------------------------|----------------------------------------------------------------------------------------------------|------------|
| Pack System 1                                                                                                    | BMS/HR                                                                                                    |                                                                                                    |                                              |                                               |                                |                                                                                                    |            |
|                                                                                                    | Name                                                                                                    |                                                                                                    | Position                                     | Address                                       | Actual Values                  | Status                                                                                                    | Links      |
| Pack System 1 Z1. circ                                                                                                    | Eckelmann Gl                                                                                                    | LT                                                                                                    | E-GLT                                        | CAN-Bus 122                                   |                                |                                                                                                    | <b>!</b>   |
| Pack System 2                                                                                                    | Logger                                                                                                    |                                                                                                    |                                              |                                               |                                |                                                                                                    |            |
| I                                                                                                    | Name                                                                                                    |                                                                                                    | Position                                     | Address                                       | Actual Values                  | Status                                                                                                    | Links      |
| Pack System 2 Z2. circ                                                                                                    | cuit Steckf. Möbel                                                                                                    |                                                                                                    | POS99                                        | CAN-Bus 99                                    |                                |                                                                                                    | !          |
| BMS/HR                                                                                                    | System Cen                                                                                                    | tro                                                                                                    |                                              |                                               |                                |                                                                                                    |            |
|                                                                                                    | Name                                                                                                    | ue                                                                                                    | Position                                     | Address                                       | Actual Values                  | Status                                                                                                    | Links      |
| Logger                                                                                                    | Virtus Fresh I                                                                                                    | I                                                                                                    | MR111                                        | CAN-Bus 111                                   |                                |                                                                                                    |            |
| System Centre                                                                                                    |                                                                                                    |                                                                                                    |                                              | CAN-Bus 112                                   |                                |                                                                                                    | !          |
|                                                                                                    | schierstein                                                                                                    |                                                                                                    | AL                                           | CAN-Bus 120                                   |                                |                                                                                                    | !          |
|                                                                                                    |                                                                                                    |                                                                                                    |                                              |                                               |                                |                                                                                                    |            |
|                                                                                                    |                                                                                                    | component to be                                                                                                    | forwarded to                                 | CAN-Bus 127                                   | erview, where the channel refe | erence, name and                                                                                                    | !<br>value |
| all channels a<br>wrg 3010 н                                                                                                    | ame of the or the or th | component to be                                                                                                    | forwarded t                                  |                                               | erview, where the channel ref  |                                                                                                    |            |
| all channels a<br>WRG 3010 H<br>Komponentendetails<br>Name                                                                                                    | ame of the or<br>re displayed                                                                                                    | component to be                                                                                                    | forwarded to                                 |                                               | 28                             |                                                                                                    |            |
| All channels a<br>WRG 3010 H<br>Komponentendetails<br>Name<br>Position                                                                                                    | ame of the ore displayed                                                                                                    | Component to be                                                                                                    | forwarded t                                  |                                               | 28                             |                                                                                                    |            |
| All channels a<br>WRG 3010 H<br>Komponentendetails<br>Name<br>Position<br>Adresse<br>Priorität                                                                                          | WRG 3010 H<br>KMR<br>CAN-Bus 122<br>1                                                                                                    | GLT Kanäle der Komponente<br>Kanal-Referenz Name                                                                                                    |                                              |                                               | 28                             |                                                                                                    |            |
| All channels a<br>WRG 3010 H<br>Komponentendetails<br>Name<br>Position<br>Adresse                                                                                                    | ame of the ore displayed                                                                                                    | GLT Kanäle der Komponente<br>Kanal-Referenz Name                                                                                                    | han                                          |                                               | 28                             |                                                                                                    |            |
| All channels a<br>WRG 3010 H<br>Komponentendetails<br>Name<br>Position<br>Adresse<br>Prioritat<br>Verbund Nr.<br>Hardware-Typ<br>Reglertyp                                              | WRG 3010 H<br>KMR<br>CAN-BUS 122<br>1<br>Nicht vorhanden<br>GLT3010<br>DDCT                                                                                                    | GLT Kanäle der Komponente<br>Kanal-Referenz Name<br>1 Schatufer 1<br>2 Leisteig NT vo                                                                                                    | han                                          |                                               | 28                             |                                                                                                    |            |
| All channels a<br>WRG 3010 H<br>Komponentendetails<br>Name<br>Position<br>Adresse<br>Priorität<br>Verbund Nr.<br>Hardware-Typ<br>Regleryp<br>Firmware-Version<br>EUS-Seriennummer (Skr) | Ame of the of<br>re displayed<br>wRG 3010 H<br>KMR<br>CAN-Bus 122<br>1<br>Nicht vorhanden<br>GLT3010<br>DDC T<br>2.06<br>11101000801579                                                                                                    | GLT Kanåle der Komponente<br>Kanal-Referenz<br>1 Schatuler 1<br>2 Leistaig, NT vor<br>10 Software versio                                                                                                    | han<br>n                                     |                                               | 28                             |                                                                                                    |            |
| All channels a<br>WRG 3010 H<br>Komponentendetails<br>Name<br>Position<br>Adresse<br>Priorität<br>Verbund Nr.<br>Hardware-Typ<br>Reglertyp<br>Firmware-Version                          | Ame of the of<br>re displayed<br>wrs.3010 H<br>KMR<br>CAN-Bus 122<br>1<br>Nicht vorhanden<br>GLT3010<br>DDC T<br>2.06                                                                                                    | GLT Kanåle der Komponente<br>Kanal-Referenz<br>Constant<br>Constant<br>Con                                                                                                    | han<br>m<br>ein<br>ander                     |                                               | 28                             |                                                                                                    |            |
| All channels a<br>WRG 3010 H<br>Komponentendetails<br>Name<br>Position<br>Adresse<br>Priorität<br>Verbund Nr.<br>Hardware-Typ<br>Regleryp<br>Firmware-Version<br>EUS-Seriennummer (Skr) | Ame of the of<br>re displayed<br>wRG 3010 H<br>KMR<br>CAN-Bus 122<br>1<br>Nicht vorhanden<br>GLT3010<br>DDC T<br>2.06<br>11101000801579                                                                                                    | Component to be<br>d.<br>GLT Kanāle der Komponente<br>Kanal-Referenz Name<br>1 Schałtule 1<br>2 Leistsig NT vo<br>10 Software versk<br>22 GK Slave Hand<br>24 Gidaloper vor                                                                                                    | han<br>n<br>ein<br>anden<br>geh              |                                               | 28                             |                                                                                                    |            |
| All channels a<br>WRG 3010 H<br>Komponentendetails<br>Name<br>Position<br>Adresse<br>Priorität<br>Verbund Nr.<br>Hardware-Typ<br>Regleryp<br>Firmware-Version<br>EUS-Seriennummer (Skr) | Ame of the of<br>re displayed<br>wRG 3010 H<br>KMR<br>CAN-Bus 122<br>1<br>Nicht vorhanden<br>GLT3010<br>DDC T<br>2.06<br>11101000801579                                                                                                    | Component to be<br>d.<br>GLT Kanåle der Komponente<br>Kanal-Referenz<br>1 Schakulr 1<br>2 Lestaig, NT vor<br>10 Software versis<br>22 GK Slave Hand<br>24 GK Slave rurrie<br>26 Skorung enrieg                                                                                                    | n<br>n<br>ein<br>anden<br>kin<br>tzen        |                                               | 28                             |                                                                                                    |            |
| All channels a<br>WRG 3010 H<br>Komponentendetails<br>Name<br>Position<br>Adresse<br>Priorität<br>Verbund Nr.<br>Hardware-Typ<br>Regleryp<br>Firmware-Version<br>EUS-Seriennummer (Skr) | Ame of the of<br>re displayed<br>wRG 3010 H<br>KMR<br>CAN-Bus 122<br>1<br>Nicht vorhanden<br>GLT3010<br>DDC T<br>2.06<br>11101000801579                                                                                                    | Component to be<br>d.<br>GLT Kanäle der Komponente<br>Kanal-Beferenz Name<br>1 Schałtubr 1<br>2 Leistag, NT vo<br>10 Software versit<br>22 GK Slave Hand<br>24 GKabsperr vor<br>26 Storung entrie<br>28 Defaultwerte s                                                                                                    | han<br>n<br>ein<br>solo                      |                                               | 28                             |                                                                                                    |            |
| All channels a<br>WRG 3010 H<br>Komponentendetails<br>Name<br>Position<br>Adresse<br>Priorität<br>Verbund Nr.<br>Hardware-Typ<br>Regleryp<br>Firmware-Version<br>EUS-Seriennummer (Skr) | Ame of the of<br>re displayed<br>wRG 3010 H<br>KMR<br>CAN-Bus 122<br>1<br>Nicht vorhanden<br>GLT3010<br>DDC T<br>2.06<br>11101000801579                                                                                                    | Component to be<br>d.<br>GLT Kanāle der Komponente<br>Kanal-Referenz Name<br>1 Schaktuhr 1<br>2 Leistaig NT voi<br>10 Software versió<br>22 GK Slave Hand<br>24 GKatasper voi<br>26 Storung entre<br>28 Defaultwerte s<br>30 GK Software Um                                                                                                    | han<br>n<br>ein<br>anden<br>etzen<br>schal   |                                               | 28                             | Status Lir<br>Status Lir<br>Status Lir<br>I<br>I<br>I<br>I<br>I<br>I<br>I<br>I<br>I<br>I<br>I<br>I<br>I<br>I<br>I<br>I<br>I<br>I<br>I |            |
| All channels a<br>WRG 3010 H<br>Komponentendetails<br>Name<br>Position<br>Adresse<br>Priorität<br>Verbund Nr.<br>Hardware-Typ<br>Regleryp<br>Firmware-Version<br>EUS-Seriennummer (Skr) | Ame of the of<br>re displayed<br>wRG 3010 H<br>KMR<br>CAN-Bus 122<br>1<br>Nicht vorhanden<br>GLT3010<br>DDC T<br>2.06<br>11101000801579                                                                                                    | Component to be<br>d.<br>Component to be<br>Component<br>Component<br>C | han<br>ein<br>anden<br>geln<br>tzen<br>schal |                                               | 28                             |                                                                                                    |            |

#### Changing a BMS setpoint

A setpoint can be changed when

- the system centre has the functionality to change setpoints (version >= 7.12.0),
- the BMS control is an existing BMS,
- the data type to be changed (BIT, BYTE, WORD, LONG) is supported by the BMS control system,
- the value to be changed is a setpoint, input and flag,
- the user has the authorisation "Access GLT/WRG Change and Display" in Virtus Caelum, for details see chapter Users.

### Value range

By clicking in an input field, the permissible range of values is displayed or is hidden again when the input field is left.

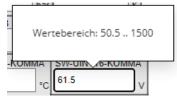

If a value outside the permissible value range was entered, the display of the possible value range turns red. The incorrect value is **not** transmitted to the system central.

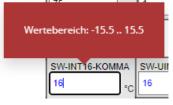

#### Colours of BMS setpoints during input

| Example                       | Meaning                                                                                                    |
|-------------------------------|----------------------------------------------------------------------------------------------------|
| Hand WBN<br>AUS               | If the displayed setpoint (digital or analogue) has been received from the BMS, the text ON/OFF is displayed in <b>black</b> and can be changed.                                                                                                    |
| W Außenbeleuchtung 633 Lux    |                                                                                                    |
| Hand WBN                      | During input, the setpoint is displayed in <b>blue</b> .<br>By entering (Enter key) or leaving the input field, the setpoint is sent, the text is then displayed in <b>bold blue</b> .                                                                        |
| EIN                           | With analogue setpoints, more decimal places can always be entered than the setpoint represents. <b>Example</b>                                                                                                    |
| 900 Lux                       | <ul> <li>The value 13.1 becomes 13 if the setpoint does not allow decimal places.</li> <li>The value 13.15 becomes 13.2 if the setpoint allows one decimal place.</li> <li>The value 13.25 becomes 13.2 if the setpoint allows two decimal places.</li> </ul> |
| W Außenbeleuchtung<br>900 Lux | <b>Practical tip:</b> Several setpoints can be changed immediately one after the other, there is <b>no need</b> to wait until the sending of a setpoint change is completed.                                                                                  |
| W RT Markt                    | If the value could not be sent to the system centre, it is shown in <b>bold red</b> .                                                                                                    |
| W Außenbeleuchtung 60         | <b>Inativ</b> - If the system is offline or if changing a setpoint is not supported by the BMS control, the corresponding input fields are blocked and displayed as inactive in <b>grey</b> .                                                                 |
| Sammelquittung<br>AUS         |                                                                                                    |

### 2.4 24 h temperature list

#### The 24 h temperature list shows deviations from the setpoint:

| 24 h Tempe<br>NLAGE: VERSUCHS<br>Datum |       | liste  |         |       |       |       |       |       |       |       |       |            |                 |                 |                 |       |       |       |          |                 |       |                 |       |       | (     |       | ð      |
|----------------------------------------|-------|--------|---------|-------|-------|-------|-------|-------|-------|-------|-------|------------|-----------------|-----------------|-----------------|-------|-------|-------|----------|-----------------|-------|-----------------|-------|-------|-------|-------|--------|
| 15-06-2023                             |       |        |         |       |       |       |       |       |       |       |       |            |                 |                 |                 |       |       |       |          |                 |       |                 |       |       |       |       |        |
| Komponente                             | Pos.  | SOLL A | LT.SOLL | 00:00 | 01:00 | 02:00 | 03:00 | 04:00 | 05:00 | 06:00 | 07:00 | 08:00      | 09:00           | 10:00           | 11:00           | 12:00 | 13:00 | 14:00 | 15:00    | 16:00           | 17:00 | 18:00           | 19:00 | 20:00 | 21:00 | 22:00 | 23:0   |
| Antipasti Regal<br>Pilot Z1            | NK 01 | 5,0    | (j)     | 4,0   | 4,0   | 4,0   | 4,0   | 4,2   | 4,0   | 4,0   | ***   | ***        | 3,8             | 4,0             | 4,0             | 4,0   | 4,0   | 3,9   | 4,0      | 4,0             | 3,9   | 4,0             | ***   | ***   | ***   | 4,0   | 4,     |
| Antipasti Regal<br>Pilot Z2            | NK 01 | 5,0    | (j)     | 4,0   | 4,0   | 4,0   | 4,0   | 4,0   | 4,0   | 4,0   | ***   | ***        | 3,8             | 4,0             | 4,0             | 4,0   | 4,0   | 4,0   | 4,0      | 4,0             | 3,9   | 4,0             | ***   | XXXX  | ×**   | 4,0   | 4,     |
| Feinkost Regal<br>Pilot Z1             | NK 02 | 5,0    | (1)     | 4,0   | 4,0   | 4,0   | 4,0   | 4,0   | 4,0   | 4,0   | ***   | **         | 8,6             | <u>!</u><br>6,8 | <u>!</u><br>6,2 | ***   | ***   | ***   | !<br>9,6 | <u>!</u><br>6,8 | 9,3   | <u>!</u><br>6,8 | ***   | ***   | 4,0   | 4,0   | 4,     |
| Feinkost Regal<br>Pilot Z2             | NK 02 | 5.0    | (j)     | 4,0   | 4,0   | 4,0   | 4,0   | 4,0   | 5.1   | 3,7   | ***   | ***        | <b>B</b><br>3.8 | 4,0             | 4,0             | 4,0   | 4,0   | 4,0   | 4,0      | 4,0             | 4,0   | 4,0             | ***   | ***   | 4,0   | 4,0   | 4      |
| Fertigerichte Regal<br>Pilot           | NK 03 | 5,0    | (1)     | 4,0   | 3,9   | 4,0   | 3,9   | 4,0   | 3,9   | 4,0   | ATK . | ***        | ***             | 4,0             | 4,0             | 4,0   | 4,0   | 4,0   | 3,9      | 4,0             | 4,0   | 3,9             | ***   | ***   | 4,0   | 4,0   | 4      |
| Würstchen Regal<br>Pilot Z1            | NK 04 | 3,0    | (j)     | 2,0   | 2,0   | 2.0   | 2,0   | 2.0   | 2.0   | 2,0   | ***   | ***        | ***             | 2,0             | 2.0             | 2,2   | 2,0   | 2,0   | 2,0      | 2.0             | 2,0   | 2,0             | ***   | ***   | ***   | 2,0   | 2.     |
| Würstchen Regal<br>Pilot Z2            | NK 04 | 3,0    | (1)     | 2,0   | 2,0   | 2,0   | 2,0   | 2,0   | 2,0   | 2,0   | ***   | ***        | ***             | 2,2             | 1,9             | 2,0   | 2,0   | 1,9   | 2,0      | 2,0             | 2,0   | 2,0             | ***   | ***   | ***   | 2,0   | 2      |
| Geflügel Regal<br>Pilot Z1             | NK 05 | 1,0    | (i)     | 0,2   | 0,4   | 0,8   | 1,0   | 1,0   | 0,2   | 0,0   | ***   | ***        | ***             | 0,3             | 0,8             | 1,1   | 1,0   | 1,0   | 0,9      | 0,7             | 0,4   | 0,0             | ***   | ***   | ***   | -0,1  | 0      |
| Geflügel Regal<br>Pilot Z2             | NK 05 | 1,0    | (1)     | 0,0   | 0,3   | 0,5   | 0,8   | 0,7   | 0,2   | 0,0   | ***   | ***        | ***             | 0,1             | 0,8             | 1,1   | 0,9   | 0,9   | 0,8      | 0,7             | 0,3   | 0,2             | ***   | ***   | ***   | 0,0   | 0      |
| Regional Regal<br>Pilot                | NK 06 | 4,0    | (1)     | 2,0   | 2,1   | 2,3   | 2,6   | 2,3   | 2,2   | 2,3   | ***   | ***<br>*** | ***             | 2,3             | 2,5             | 2,5   | 2,2   | 2,2   | 2,8      | 2,8             | 2,4   | 2,3             | ***   | ***   | ***   | 2,6   | 2      |
| Regional Regal<br>Pilot                | NK 07 | 4,0    | (j)     | 3,0   | 3,0   | 3,0   | 3,0   | 3.0   | 3,0   | 3,0   | ***   | ***        | ***             | 3,0             | 3.0             | 3.0   | 3,0   | 3,0   | 3,0      | 3,0             | 3,0   | 3,0             | ***   | ***   | ***   | 3,0   | 3      |
| Wurst Regal<br>Pilot Z1                | NK 08 | 4,0    | (1)     | 3,0   | 3,0   | 3,0   | 3,0   | 3,0   | 3,0   | 3,0   | 3,0   | ***        | ***             | 3,0             | 3.0             | 3.0   | 3,2   | 3,0   | 3,1      | 3,0             | 3,0   | 3.0             | 3,0   | ***   | ***   | 3,0   | 3.     |
| Wurst Regal<br>Pilot Z2                | NK 08 | 4,0    | (1)     | 3,0   | 3,0   | 3,0   | 3,0   | 3,0   | 3,0   | 3,0   | 3,0   | 茶          | ***             | 3,0             | 3,0             | 2,9   | 3,0   | 3,2   | 3,1      | 3,0             | 3,0   | 3,0             | 3,0   | ***   | **    | < Le  | egende |

#### Description

| Α | Date<br>Desired date for which the 24 h temperature list should be displayed.                                                                                                    |
|---|----------------------------------------------------------------------------------------------------|
| В | <b>Component</b><br>Name of the component and information whether it is a pilot case or add-on case.                                                                                                    |
| с | Position<br>Position designation of the component.                                                                                                    |
| D | <ul> <li>The table shows the following contents for all refrigeration points:</li> <li>Calculated hourly average temperature values</li> <li>Defrosting has occurred</li> <li>The refrigeration point was in the alarm state during the period</li> </ul>                                                                                                    |
| E | As the temperature in the 24 h temperature list is based on the deviation from the setpoint, the setpoint is displayed here so that a difference can be easily calculated.                                                                                                    |
| F | <ul> <li>Temperature deviations from the setpoint are highlighted by colouring so that possible deviations can be easily recognised and quickly reacted to.</li> <li>Notes <ul> <li>Colouring does not take place if no setpoint could be determined at the beginning of the day.</li> <li>No colouring is displayed in the event of a defrost.</li> <li>The deviation is determined based on the setpoint for the day / night.</li> <li>In the day hours, the deviation from the setpoint for the day is used, for the night hours, the deviation from the setpoint for the night is used.</li> <li>Note that the setpoints could not be determined for certain controllers.</li> <li>If a setpoint changeover takes place within an hour, the setpoint record can be displayed at the beginning of the hour.</li> <li>The setpoint record that was valid at the beginning of the day applies to the setpoint of the day / night. Manual changes are always not taken into account until the next day.</li> </ul> </li> </ul> |
| G | If a defrost takes a very long time, the defrost symbol is displayed in the following hour after the defrost.<br><b>Note:</b> At least 2 defrost symbols are displayed by default.                                                                                                    |

| н | The 24 h temperature list can be downloaded by clicking on the symbol.                                                                                                    |
|---|----------------------------------------------------------------------------------------------------|
|   | Legend<br>Click on the legend to open the explanations* for the symbols:                                                                                                    |
|   | Ansaung In dues of der vorherigen Stunder fand eine Absaung stat.      Ansaung In Asser Stunder fand eine Absaung stat.      Ansaung In Asser In Asses and Asses and Asses and Asses and Asses           |
|   | In Vaceous Autore was transmission.                                                                                                    |
|   | deutliche Abweichung Mötsd, deren Temperatur mit Mich auf 5.5 Köter Ihrem Sallweit abweichten, Tit Prenstauflager und Kausensoren gibt ein Abweichung giftelar ab 2.5 Közer Ihrem Deutsteinen Abweichung |
|   | * For details, see Legend                                                                                                    |

**Info:** On the day that the wireless sensors are included, the data from the 24 h temperature list are displayed by the system centre. The calculated list is not displayed in the Virtus Basic Desk with deviations etc. until the following day.

### 2.5 Setpoint History

|   | Von                                                                        | Bis                   |                      |
|---|----------------------------------------------------------------------------|-----------------------|----------------------|
|   | 05/11/2021                                                                 | 15/12/2021            | 00:00:00 🛇           |
|   | Letzte Änderungen Heute seit letzter                                       | r Stunde seit gestern | seit 8 Tagen         |
|   |                                                                            |                       |                      |
| B | 5. November 2021, 10:41:17<br>Fleisch, folgende Sollwerte wurden geändert: |                       |                      |
|   |                                                                            |                       | Alt Neu              |
|   | altern. Soll. Rückluft Z1                                                  |                       | 3 °C 2 °C            |
|   | 5. November 2021, 10:40:52<br>Fleisch, folgende Sollwerte wurden geändert: |                       |                      |
|   | Soll. Rückluft Z1                                                          |                       | Alt Neu<br>3 °C 2 °C |
|   | 5. November 2021, 10:30:36<br>Fleisch, folgende Sollwerte wurden geändert: |                       | 5 C 2 C              |
|   |                                                                            |                       | Alt Neu              |
|   | altern. Soll. Abtauendtemperatur Z1                                        |                       | 12 °C 8 °C           |
|   | 5. November 2021, 10:30:16<br>Fleisch, folgende Sollwerte wurden geändert: |                       |                      |
|   | Coll Abdama dama antes 74                                                  |                       | Alt Neu              |
|   | Soll. Abtauendtemperatur Z1                                                |                       | 12 °C 8 °C           |

### Description

| A | From to<br>The start and end of the desired time axis with date and time can be entered here. In addition, further selection options are available: |
|---|----------------------------------------------------------------------------------------------------|
|   | Last changes     Last changes are displayed.                                                                                                    |
|   | • Today                                                                                                    |
|   | Period of the current system date from 00:00 to the next day* 00:00 is selected.                                                                    |
|   | Since last hour                                                                                                    |
|   | Period of the last full hour of the current system time -1 to the next day* 00:00 is selected.                                                      |
|   | <ul> <li>Since vesterday</li> </ul>                                                                                                    |
|   | Period of the last day from the system date 00:00 to the next day* 00:00 is selected.                                                               |
|   | Since 8 days                                                                                                    |
|   | Period of the last 8 days from the system date 00:00 hrs to the next day* 00:00 hrs is selected.                                                    |
|   | * The next day must correspond to a valid date in the system calendar, e.g. at a change of month.                                                   |
| в | Clicking on the name of the component displays the component dashboard.                                                                             |
|   |                                                                                                    |
| G | • The most recent change is displayed first.                                                                                                    |
|   | The setpoints within the component are sorted alphanumerically.                                                                                     |
|   |                                                                                                    |
|   | <ul> <li>A maximum of 1000+X setpoint changes are displayed. The changes of a component are always</li> </ul>                                       |

• A maximum of 1000+X setpoint changes are displayed. The changes of a component are always displayed completely, even if 1000 setpoint changes are exceeded. In this case, a note is displayed 'a maximum of 1000 setpoint changes are displayed here'. The oldest ones are cut off.

### 2.6 Component Overview

### The basic information of all components of the system can be seen here.

| ANLAGE: VIRTUS FRESH II |          |           |              |                  |            | Komponenten suc | hen Q 🗊 Virt | us Control Desk | [  |
|-------------------------|----------|-----------|--------------|------------------|------------|-----------------|--------------|-----------------|----|
| Name                    | Position | Reglertyp | Hardware-Typ | Firmware-Version | Adresse    | <b>B</b> Fühler | Verbund Nr.  | Links           | ſ  |
| Carissa750 Wurst/Fl     | NK-03    | UA 121    | UA 300       | 2.37             | CAN-Bus 3  | 6 ①             | 1            |                 | ~8 |
| Carissa 375 SB-Käse     | NK-04    | UA 121    | UA 300       | 2.37             | CAN-Bus 4  | 3 🚺             | 1            |                 | ~? |
| Carissa250 Salat/An     | NK-05    | UA 141    | UA 300       | 2.51             | CAN-Bus 5  | 2 🛈             | 1            |                 | ~? |
| Carissa375 Fisch        | NK-06    | UA 121    | UA 400       | 3.12             | CAN-Bus 6  | 3 🚺             | 1            |                 | ~7 |
| Methos 250 Margarin     | NK-07    | UA 121    | UA 400       | 3.16             | CAN-Bus 7  | 3 🚺             | 1            |                 | ~? |
| Monaxis625 Wurstreg     | NK-08    | UA 121    | UA 400       | 3.16             | CAN-Bus 8  | 5 🚺             | 1            |                 | ~? |
| Irios 375 NK            | NK-09    | UA 131    | UA 400       | 3.12             | CAN-Bus 9  | 5 🛈             | 1            |                 | ~? |
| Monaxis 625 Mopro       | NK-10    | UA 121    | UA 400       | 3.16             | CAN-Bus 10 | 5 🚺             | 1            |                 | ~" |
| Monaxis1000 Moproo      | NK-11    | UA 121    | UA 400       | 3.12             | CAN-Bus 11 | 8 (1)           | 1            |                 | ~~ |

| Des | cri                                                                              | ption                              |                          |                  |                                                          |  |  |  |  |  |  |  |
|-----|----------------------------------------------------------------------------------|------------------------------------|--------------------------|------------------|----------------------------------------------------------|--|--|--|--|--|--|--|
| A   | <b>Na</b><br>Na                                                                  |                                    | nformation. Click on th  | e name of the co | mponent to be redirected to the Component Dashboard.     |  |  |  |  |  |  |  |
| в   | Sei                                                                              | nsor                               |                          |                  |                                                          |  |  |  |  |  |  |  |
|     | Position Controller Type Hardware Type Firmware-Version Address Sensor           |                                    |                          |                  |                                                          |  |  |  |  |  |  |  |
|     |                                                                                  | Result of sensor scans             |                          |                  | 8 ()                                                     |  |  |  |  |  |  |  |
|     |                                                                                  | Sensor                             | Connector No.            | Mandatory        | -                                                        |  |  |  |  |  |  |  |
|     |                                                                                  | R2.1 Supply air sensor             | Z11, Z12                 | Yes              | 9 (1)                                                    |  |  |  |  |  |  |  |
|     |                                                                                  | R4.1 Return air sensor             | Z21, Z22                 |                  | 2 (1)                                                    |  |  |  |  |  |  |  |
|     |                                                                                  | R1.1 Defrost/ Evaporator sensor    | Z31, Z32                 | Yes              |                                                          |  |  |  |  |  |  |  |
|     |                                                                                  | R4.2 Return air sensor             | Z41, Z42                 |                  | 0 (1)                                                    |  |  |  |  |  |  |  |
|     |                                                                                  | R1.2 Defrost/ Evaporator sensor    | Z51, Z52                 |                  |                                                          |  |  |  |  |  |  |  |
|     | Tip: Clicking on the info icon displays the sensors connected to this component. |                                    |                          |                  |                                                          |  |  |  |  |  |  |  |
| с   | Clic                                                                             | ck on the symbol to be forwarded   | to the Alarm Explorer    | for this compone | ent.                                                     |  |  |  |  |  |  |  |
| D   | Clic                                                                             | ck on the symbol to be forwarded   | I to the Time Series for | this component.  |                                                          |  |  |  |  |  |  |  |
| Е   | Nu                                                                               | mber of open alarms that are per   | nding in the system. Cl  | ick on the symbo | I to be forwarded to the Alarm Explorer for this system. |  |  |  |  |  |  |  |
| F   | The                                                                              | e component overview can be filt   | ered based on name, p    | osition and add  | ess.                                                     |  |  |  |  |  |  |  |
| G   | Clic                                                                             | ck on the icon to be redirected to | the Virtus Control Des   | k e.g. to change | the setpoints of the component.                          |  |  |  |  |  |  |  |

### 2.7 Measuring Locations

Display of the integrated energy and consumption meters and the summary energy and consumption data of the previous day in the corresponding units.

(i) The measuring locations function is only available if the Virtus 5 / CI 5xx0 system centre is equipped with a firmware >= V7.10.0.

|   | stellen<br>VIRTUS FRESH II |          |           |          |              | D Auf Zählertyp filte | ern v 🗠 Verbrauch | Leistung/Durchfluss   |
|---|----------------------------|----------|-----------|----------|--------------|-----------------------|-------------------|-----------------------|
|   | A Messstellenname          | Position | Anschluss | Eingang  | Zählernummer | <b>B</b> Zählerstand  | EVerbrauch        | C Leistung/Durchfluss |
| Ų | E Hauptzähler              | Eges     | 50        | SIOX 2/1 | S01          | 325.154,7 kWh         | 47,0 kWh          | 2,0 kW                |
| Ų | Elektro Kälte              | ΕK       | 50        | SIOX 2/2 | S04          | 49.490,0 kWh          | 19,0 kWh          | 0,8 kW                |
| Ų | Elektro Kälte NK           | E NK     | SO        | SIOX 2/3 | S05          | 41.097,8 kWh          | 0,0 kWh           | 0,0 kW                |
| Ų | Elektro Metzgerei          | E Mz     | SO        | SIOX 2/4 | S07          | 23.661,0 kWh          | 0,0 kWh           | 0,0 kW                |
| Ų | Elektro Kälte TK           | E TK     | 50        | SIOX 2/5 | S06          | 141.642,3 kWh         | 21,0 kWh          | 0,9 kW                |
| 6 | Gas gesamt                 | Gas      | 50        | SIOX 2/6 | G01          |                       |                   |                       |

### Description

| Α | The symbols show different meter types:<br>The symbols show different meter types:<br>The symbol show different meter type:<br>The symbol show different meter type:<br>The symbol show different meter type:<br>The symbol show different meter type:<br>The symbol show different meter type:<br>The symbol show different meter type:<br>The symbol show different meter type:<br>The symbol show different meter type:<br>The symbol show different meter type:<br>The symbol show different meter type:<br>The symbol show different meter type:<br>The symbol show different meter type: |
|---|----------------------------------------------------------------------------------------------------|
| в | <ul> <li>Meter reading</li> <li>There is no meter reading for S0 meters, therefore "" is always displayed.</li> <li>For M-bus meters, the meter reading is transmitted every 24 hours. If throughput recording is activated for a meter, then it transmits the meter reading* every 15 minutes.</li> </ul>                                                                                                    |
| С | Throughput<br>The value* for the last 15 minutes is displayed here.<br>Note: Some meters never transmit a throughput, such as M-bus meters with an integrated battery, in order to be more energy<br>efficient and operate longer.                                                                                                    |
| D | The consumption and performance data can be filtered by type of medium.<br>Note: If there are no meters for a filter, a message is displayed.                                                                                                    |
| E | <b>Consumption</b><br>If a very large time range has been selected, individual data points are summarised by averaging to make the view clearer.<br>For details see Time Series.                                                                                                    |
| F | Throughput<br>For details see Time Series.                                                                                                    |

\* If no value was received that is newer than 24 hours (+15 min), then "-" is displayed as an indication that no current data is presently available.

### 2.8 Component dashboard

The component dashboard shows the following details:

| VPP 361-4870            | G              |                      |                        | ! Alarme 🗠 | Auswertung Durchg |
|-------------------------|----------------|----------------------|------------------------|------------|-------------------|
| Komponentendetails      | Ų              | Werte der Komponente |                        |            |                   |
| Name                    | VPP 361-4870   |                      | Istwerte               |            |                   |
| Position                | VS NK          | Istwerte             | ÜBERSICHT ANLAGE       |            |                   |
| Adresse                 | CAN-Bus 101    | Istweite             | SAUGSEITE ND           |            |                   |
| Priorität               | 1              | Anlagenausbau        | po lst                 | 3,82 bar   |                   |
| Verbund Nr.             | 1              |                      | po Soll                | 4,05 bar   |                   |
| Hardware-Typ            | VS 3010        | Sensoren             | to lst                 | -13,6 °C   |                   |
| Reglertyp               | VS 3000 NK     |                      | to Soll                | -12 °C     |                   |
| Firmware-Version        | 4.95           | Regelungsart         | Sauggas-Temp.          | 4.4 °C     |                   |
| ELDS-Seriennummer (SNr) | 11100000601056 |                      | Sauggas-ÜH             | 16,1 K     |                   |
| Hersteller              | Eckelmann AG   | ND-Regelung          | Stellsignal Verdichter | 96         |                   |
| Komponentenschema       |                | Lüftersteuerung      | DRUCKSEITE HD          |            |                   |
| VS 3010 methodology     | ECKELMANN      |                      | pc lst                 | 12,28 bar  |                   |
|                         |                | WRG-Betrieb          | pc Soll                | 12,69 bar  |                   |
|                         |                |                      | tc lst                 | 24,5 °C    |                   |
|                         |                | Überwachung          | tc Soll                | 25.7 °C    |                   |
|                         |                |                      | Stellsignal Lüfter     | 0.96       |                   |
|                         |                |                      | LEISTUNGSZAHL          |            |                   |
|                         |                |                      | COP                    | 4,2        |                   |
| Zur Dokumentation       |                |                      | Kälte-Effizienz        | 0,49       |                   |
|                         |                |                      | WRG-Betrieb            | AUS        |                   |

#### Description

#### A Component details

This area displays basic information of a component (pack controller, case controller, receiver module including wireless sensors...). **Note** 

Wireless sensors do not have their own component dashboard! The wireless sensors are displayed on the component dashboard of the receiver module to which they are assigned.

#### B Component diagram

Terminal assignment of the component, extract from the E\*LDS Booklet.

#### C To the documentation

Link to the electronic documents platform E°EDP with further information for the component, including operating manuals, data sheets, firmware, etc.

#### D Values of the component

Display of actual values and setpoints of the component. The values are grouped in tabs e.g. "Actual values"; the appropriate tab is highlighted by scrolling through the list.

Tip: The respective values are displayed by clicking on a tab.

# E Alarms

This symbol indicates that there are no open alarms in the system.

### **1**15

The red symbol including the number of open alarms indicates that **alarms** are pending in the system. Clicking on the symbol takes you to the alarm overview for this system.

#### F Evaluation

Clicking on "Evaluation" takes you to the Graphical Evaluation for this system. These allow you intuitive, visual access to diagnose, troubleshoot and optimise E\*LDS systems.

#### G Access

Clicking on 'Access' takes you to the Virtus Control Desk page for this component, where you can change the setpoints.

### 2.9 Alarm Explorer

| IS:12:2021 22:12 Uhr         TK-Insel         Pos.2         Temp. Zone1 zu hoch ①         0         Kai           <         < zurück         Gehe zu Seite         1         von 1         weiter >                                                                                                    |                                     | Als CSV 🖧 Alle Ala | ID<br>3599168749 |
|----------------------------------------------------------------------------------------------------|-------------------------------------|--------------------|------------------|
| 15.12.2021 22:12 Uhr ① TK-Insel Pos.2 Temp. Zone1 zu hoch ① 0 Kai                                                                                                    | Alle V                              | CAN-Bus 2 🗸        |                  |
| 15.12.2021 22:12 Uhr ① TK-Insel Pos.2 Temp. Zone1 zu hoch ① 0 Kai                                                                                                    | Alle V                              | CAN-Bus 2 🗸        |                  |
| 15.12.2021 22:12 Uhr ① TK-Insel Pos.2 Temp. Zone1 zu hoch ① 0 Kai                                                                                                    | Alle V                              | CAN-Bus 2 🗸        | ID               |
| Image: Second Second |                                     | CAN-Bus 2          | 3599168749       |
| Description                                                                                                    | »                                   |                    |                  |
| Description                                                                                                    |                                     |                    |                  |
| ·                                                                                                    |                                     |                    |                  |
|                                                                                                    |                                     |                    |                  |
| ^                                                                                                    |                                     |                    |                  |
| Alarm was received from the system centre at this time. By clicking on the icon basis of the coming time stamps.                                                                                                    | the alarms and r                    | nessages can be    | sorted on the    |
| B Gone                                                                                                    |                                     |                    |                  |
| Alarm was reported as gone by the system centre at that time. By clicking on the                                                                                                    | <ul> <li>icon. the alarm</li> </ul> | ns and messages    | can be sorted    |
| based on the gone time stamps.                                                                                                    | ,                                   |                    |                  |
| C Name*<br>Component to which the alarm or message refers. Clicking on the name of the com<br>dashboard.                                                                                                    | nponent redirects                   | the user to the co | omponent         |
| D Position*<br>Position designation of the component to which the alarm/message refers.                                                                                                    |                                     |                    |                  |
| E Message text*<br>This is the message text for the alarm/message. In addition to the message text, the text number are also displayed.                                                                                                    | e cause, remedia                    | I measures and t   | he message       |
| Ursache<br>Minimale Überhitzung (kühlstellenseitig) unterschritten<br>Anlagentechnische Probleme beseitigen.<br>Meldetextnummer<br>142                                                                                                    |                                     |                    |                  |
| UH zu klein ①                                                                                                    |                                     |                    |                  |
| <b>Tip:</b> This text can be viewed by clicking on the info icon on the right side of the mea                                                                                                    | ssage text                          |                    |                  |
| F Priority*                                                                                                    | lougo loni.                         |                    |                  |
| Priority for the alarm / the message.                                                                                                    |                                     |                    |                  |
| G Trade*<br>Trade to which the alarm / message refers.                                                                                                    |                                     |                    |                  |
| H Address*<br>Address of the component to which the alarm / message refers.                                                                                                    |                                     |                    |                  |
| <ul> <li>ID*<br/>This is the unique name for the alarm/ message in Virtus Basic Desk.</li> <li>Markiere den Alarm als manuell gegangen</li> <li>By clicking on the three dots, an alarm can be marked as gone.</li> <li>Note: This will only transmit a gone time stamp to Virtus Caelum and not in the fact from the system centre, then its gone time stamp will be displayed instead of the m</li> </ul>                                                                                                    | ility on site If the                |                    | es subsequently  |

| J | Filtered alarms as CSV<br>Download filtered alarm list as CSV file for further processing, e.g. in Excel. |
|---|----------------------------------------------------------------------------------------------------|
| к | All alarms as CSV<br>Download the entire alarm list as a CSV file for further processing, e.g. in Excel.  |
| L | Open alarms only                                                                                          |
|   | C Switch on, display of "open alarms only".                                                               |
|   | Switch off, display of all alarms and messages.                                                           |

\* By hovering over it with the mouse pointer, the filter button appears  $\checkmark$ . By clicking on the filter button, all alarms and messages of the respective component are displayed. The alarms and messages can also be filtered by entering the desired term (e.g. name of the component) or, if available, with the drop-down filter. For further details, see chapter Alarms and Messages.

### 2.10 Time Series

The Virtus Basic Desk offers a wide range of options for graphical evaluations. These allow intuitive, visual access to the diagnosis, troubleshooting and optimisation of systems, e.g. by enabling correlations between measured values and operating behaviour to be viewed and analysed in greater detail over time.

Time series (F) Using the Example of an Interconnected Control System

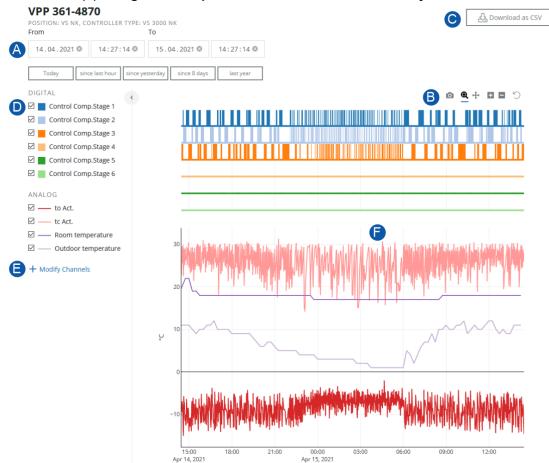

### Description

| A | From To<br>The start and end of the desired time axis with date and time can be entered here. In addition, there are further selection options,<br>such as:                                                                                                    |
|---|----------------------------------------------------------------------------------------------------|
|   | <ul> <li>Today<br/>If "Today" is selected, the period of the current system date from 00:00 h to the next day* 00:00 h is selected.</li> <li>since last hour<br/>If "since last hour" is selected, the period of the last full hour of the current system time -1 until the next day* 00:00 h is<br/>selected.</li> <li>since yesterday<br/>If "since yesterday" is selected, the period of the last day from the system date 00:00 h to the next day* 00:00 h is selected.</li> <li>since 8 days<br/>If "since 8 days" is selected, the period of the last 8 days from the system date 00:00 h to the next day* 00:00 h is selected.</li> <li>last year<br/>If "last year" is selected, the period from 01 January of the previous year 00:00 h to 01 January of the current year 00:00 h<br/>is selected.</li> </ul> |
| В | * The next day must correspond to a valid date in the system calendar, e.g. at a change of month.  Download graphic as PNG file.                                                                                                    |
|   | <ul> <li>Draw a selection rectangle around a display area, which then fills the entire display area of the diagram.</li> <li>Move graphic.</li> </ul>                                                                                                    |
|   | Graphic – compress or + stretch.                                                                                                    |
|   | <ul> <li>Reset the graphic to the basic view.</li> </ul>                                                                                                    |
| С | <b>Download as CSV</b><br>Download values of the graphic as a CSV file in order to process them further in Excel, for example.                                                                                                    |
| D | Select/Deselect Channels<br>Show/hide channels that are not to be displayed in the graphic.<br>Note: Only selected channels are shown in the graphic.                                                                                                    |

|                                                                                 | 370                       |                                        | Auswertung anzeigen                    |  |
|---------------------------------------------------------------------------------|---------------------------|----------------------------------------|----------------------------------------|--|
| /PP 361-4870                                                                    |                           |                                        |                                        |  |
| Ausgewählte Kanäle                                                              |                           |                                        |                                        |  |
| 🗹 to Ist                                                                        | 🗹 tc Ist                  | Raumtemperatur                         | Außentemperatur                        |  |
| Betr. Verd.Stufe 1                                                              | Betr. Verd.Stufe 2        | Betr. Verd.Stufe 3                     | Betr. Verd.Stufe 4                     |  |
| Betr. Verd.Stufe 5                                                              | 🗹 Betr. Verd.Stufe 6      |                                        |                                        |  |
| Mögliche Kanäle                                                                 |                           |                                        |                                        |  |
| Kanäle filtern                                                                  |                           |                                        |                                        |  |
| Betr. Verfl.Stufe 1                                                             | Betr. Verfl.Stufe 2       | Betr. Verfl.Stufe 3                    | Betr. Verfl.Stufe 4                    |  |
| to Sollwertumsch.     WRG-Betrieb       Zyl.temp. Verd. 1     Zyl.temp. Verd. 2 |                           | Stellsignal Verdichter                 | Stellsignal Lüfter                     |  |
|                                                                                 |                           | 🗌 Zyl.temp. Verd. 3                    | Zyl.temp. Verd. 4                      |  |
| 🗌 Zyl.temp. Verd. 5                                                             | Zyl.temp. Verd. 6         |                                        |                                        |  |
|                                                                                 |                           | Abbrechen Kanäle für weite             | re Komponenten Auswertung anzeigen     |  |
|                                                                                 |                           | Randie für Weite                       | Austicitation anzeigen                 |  |
| shown here.                                                                     | g to other components car | ·                                      | are included in the standard form of t |  |
| Kanäle für VPP 361-4<br>Komponenten Auswahl<br>Bitte wählen Sie hier eine Komp  |                           | 361-4870 (Position VS NK, Adresse 101) |                                        |  |

### 2.11 Setup for Sending E-Mails

Via the Virtus Basic Desk, e-mails of alarms and messages that have occurred can be sent to e.g. service and maintenance personnel. This enables prompt remedial action to be taken (e.g. send a technician) and thus ensures safe operation of the system.

(i) The setup and creation of e-mails can only be carried out by the "Administrator - Virtus Basic Desk".

The settings can be opened in the Virtus Basic Desk in the top right-hand corner of the bar:

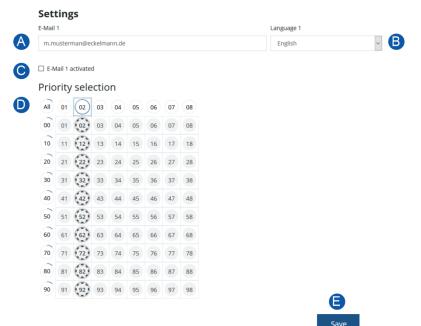

#### Description

| A | <b>E-Mail</b><br>The e-mail address of the e.g. technician for whom this function is to be activated.                                                                                                    |
|---|----------------------------------------------------------------------------------------------------|
| в | Language<br>From the drop-down filter, you can select the language in which the e-mails are to be sent.                                                                                                    |
| С | <ul> <li>E-mail activated</li> <li>Check the box to enable the function for the e-mail address entered above.</li> <li>Tip: Deactivate the check box if, for example, a technician is on holiday or does not want to receive e-mails for some time.</li> </ul>                                                             |
| D | <b>Priority selection</b><br>Here the priority of the alarm for which the e-mails are to be sent can be selected by clicking on the priority number. Up to 90 alarm priorities are provided, the priority range is divided into 10 alarm groups (decades, lines 00, 10, 90) and enables a trade-oriented alarm management. |
|   | Tip: By clicking on the first column (e.g. 02) or the top row (e.g. 10), several priorities can be selected at once. Clicking on "All" selects all priorities.                                                                                                    |
| E | Save<br>The settings are only applied after pressing the "Save" button (below).                                                                                                    |

**Tip:** If necessary, scroll down so that the button is displayed.

### **3 Virtus Alarm Desk**

The **Virtus Alarm Desk** (VAD) is an intelligent alarm and fault management system with which the fault data from any installation can be centrally recorded and processed, irrespective of the manufacturer. Virtus Alarm Desk enables the integration of control systems by its manufacturer. Alarms and faults are the summary of alarms and messages in the same installation. If an alarm or a fault in an installation is confirmed (closed) and alarms or messages then occur again, a new message is generated.

Start Virtus Alarm Desk: https://virtuscaelum.eckelmanngroup.com/

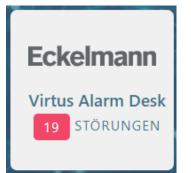

Clicking on the VAD\* tile forwards the user to the service. The tile itself shows the number of faults as well as the branches assigned to the user.

\* Your administrator will grant you access and authorisations.

### 3.1 Stores with Faults

|          |                                            |                      | A<br>☑ Offe                    | ene Störungen 🗹 Störungen                        | in Bearbeitung 🗌 Abgeso | chlossene Störunge                                                                   |
|----------|--------------------------------------------|----------------------|--------------------------------|--------------------------------------------------|-------------------------|--------------------------------------------------------------------------------------|
| e offene | Störung B                                  | D                    |                                | 6                                                | G                       | •                                                                                    |
| >        | <b>294 Tage</b><br>04.02.2020<br>21:03 Uhr | Kritikalität<br>HOCH | Virtus Fresh VIII<br>Filiale 8 | Auf der Muster-Promenade 126<br>54321 Musterbüll | Virtus Fresh VIII       | Entstören                                                                            |
| törunge  | n in Bearbeitun                            | g                    |                                |                                                  |                         |                                                                                      |
| >        | <b>313 Tage</b><br>17.01.2020<br>11:40 Uhr | Kritikalität<br>HOCH | Virtus Fresh II<br>Filiale 2   | Muster Straße 8<br>10946 Musterweiher            | 💓 🚛 Virtus Fresh II     | Servicetechnike<br>Kälte Virtus Fres<br>Lebensmittel<br>GmbH & Co. KG<br>Zum Vorgang |
| >        | <b>313 Tage</b><br>17.01.2020<br>11:41 Uhr | Kritikalität<br>HOCH | Virtus Fresh IV<br>Filiale 4   | Musterallee 28<br>28657 Musteringen              | Virtus Fresh IV         | Servicetechnike<br>Kälte Virtus Fres<br>Lebensmittel<br>GmbH & Co. KG<br>Zum Vorgang |
| >        | 283 Tage<br>15.02.2020<br>20:42 Uhr        | Kritikalität<br>HOCH | Virtus Fresh V<br>Filiale 5    | Musterpfad 42<br>46368 Musterhofen               | Virtus Fresh V          | Servicetechnike<br>Kälte Virtus Fres<br>Zum Vorgang                                  |
| >        | <b>283 Tage</b><br>16.02.2020<br>01:15 Uhr | Kritikalität<br>HOCH | Virtus Fresh III<br>Filiale 3  | Dr. Muster Platz 20<br>17711 Musterheim          | 🍋 🚛 Virtus Fresh III    | Servicetechnike<br>Kälte Virtus Fres<br>Zum Vorgang                                  |

### Description

|                    | The fault has b                                                                                                    | been open or                                                  | in progress                                  | s for so x days/he     | ours.         |                      |          |          |               |               |              |
|--------------------|----------------------------------------------------------------------------------------------------|---------------------------------------------------------------|----------------------------------------------|------------------------|---------------|----------------------|----------|----------|---------------|---------------|--------------|
| ; Е                | By clicking on the symbol '>', the alarms belonging to the fault are displayed.                                                                                                    |                                                               |                                              |                        |               |                      |          |          |               |               |              |
|                    | Fault Details                                                                                                    | Alarms                                                        |                                              |                        |               |                      |          |          |               |               | J All Alarms |
|                    |                                                                                                    | Start                                                         | End                                          | Name                   | Position      | Message Text         |          | Priority | Trade         | Address       | Analysis     |
|                    | Alarms                                                                                                    | 2:07 PM<br>03/22/2021                                         | 2:08 PM<br>03/22/2021                        | Tiefkühlraum<br>SGBE51 | TK-05         | Kühlraumtür<br>offen | í        | 1        | Refrigeration | CAN-Bus<br>24 | ~?           |
|                    | Fault History                                                                                                    | 12:20 PM<br>03/22/2021                                        | 12:20 PM<br>03/22/2021                       | Tiefkühlraum<br>SGBE51 | TK-05         | Kühlraumtür<br>offen | í        | 1        | Refrigeration | CAN-Bus<br>24 | <u>R</u> ~]  |
|                    |                                                                                                    | 11:29 AM<br>03/22/2021                                        | <b>11:29 AM</b><br>03/22/2021                | Tiefkühlraum<br>SGBE51 | TK-05         | Kühlraumtür<br>offen | í        | 1        | Refrigeration | CAN-Bus<br>24 | ~~           |
| F                  | ault contains                                                                                                    | only the alar                                                 | ms that                                      |                        |               |                      |          |          |               |               |              |
|                    |                                                                                                    | peen transmi<br>priority 01/11                                |                                              | ast 24 hours (ha       | ve not yet le | eft or are trans     | sient) ( | or       |               |               |              |
| F                  | or 'Completed                                                                                                    | d faults', only                                               | alarms wit                                   | n priority 01/11 a     | ind 02/12 ai  | re displayed.        |          |          |               |               |              |
| F                  | <ul> <li>Criticality</li> <li>Faults are assigned a criticality (HIGH or LOW), this corresponds to the highest criticality of the alarms contained. The highest priority of the alarm in a fault decides the criticality for a fault.</li> <li>If the fault contains alarms with priority 1 and 11, the criticality is HIGH</li> <li>If the fault contains alarms with priority 2 and 12, the criticality is LOW</li> </ul> |                                                               |                                              |                        |               |                      |          |          |               |               |              |
|                    | If the f                                                                                                    | Name and branch number of the store where the fault occurred. |                                              |                        |               |                      |          |          |               |               |              |
| N                  |                                                                                                    |                                                               | of the store                                 | where the fault        | occurred.     |                      |          |          |               |               |              |
|                    |                                                                                                    | nch number                                                    |                                              |                        | occurred.     |                      |          |          |               |               |              |
| : A                | Name and bra                                                                                                    | nch number<br>store where                                     | the fault oc                                 |                        |               | shboard.             |          |          |               |               |              |
| = A<br>G C<br>H II | Name and bra<br>Address of the<br>Click on the na<br><b>nterference s</b>                                                                                                    | nch number<br>store where<br>ame of the sy<br>suppression     | the fault oc<br>vstem to be<br>(if vissible) | curred.                | system da     | shboard.             |          |          |               |               |              |

### 3.2 Fault Details

Detailed view of the faults including all information that could be relevant for fault clearance (troubleshooting). This information can be helpful so that the installation can be fault cleared.

|   |                                                  |                     |                            |                            |                     |          |                      | E                |        |             | F              |   |
|---|--------------------------------------------------|---------------------|----------------------------|----------------------------|---------------------|----------|----------------------|------------------|--------|-------------|----------------|---|
|   | Störung in Virtus Fresh I                        | I                   |                            |                            |                     |          |                      | Entstörung abbre | echen  | Entstörung  | abschließen    |   |
|   | • •                                              | Störungsdetails     | Alarme                     |                            |                     |          |                      |                  |        |             | Alle Alarme    | G |
|   | Virtus Fresh II                                  | Alarme              | Kommen                     | Gehen                      | Name                | Position | Meldetext            | Priorität        | Gewerk | Adresse     | Auswertung     |   |
| A | Filiale 2<br>Muster Straße 8                     | Entstörungshistorie | <b>12:53</b><br>25.11.2020 | <b>12:54</b><br>25.11.2020 | Tiefkühlraum SGBE51 | TK-05    | Kühlraumtür offen (i | i) 1             | Kälte  | CAN-Bus 24  | ~*             |   |
|   | 10946 Musterweiher                               |                     | <b>12:13</b><br>24.11.2020 | <b>12:14</b><br>24.11.2020 | Tiefkühlraum SGBE51 | TK-05    | Kühlraumtür offen (  | i) 1             | Kälte  | CAN-Bus 24  | ~7             |   |
| В | носн                                             |                     | <b>11:59</b><br>24.11.2020 | <b>12:09</b><br>24.11.2020 | Moprokühlraum       | NK-16    | Kühlraumtür offen (  | 1 1              | Kälte  | CAN-Bus 16  | ~*             |   |
| C | Störung seit<br>313 Tage<br>17.01.2020 11:40 Uhr |                     | <b>14:03</b><br>21.11.2020 | <b>14:05</b><br>21.11.2020 | Tiefkühlraum SGBE51 | TK-05    | Kühlraumtür offen (  | 1 1              | Kälte  | CAN-Bus 24  | ~ <sup>R</sup> |   |
|   | Wird entstört durch                              |                     | <b>13:09</b><br>20.11.2020 | <b>13:16</b><br>20.11.2020 | Tiefkühlraum SGBE51 | TK-05    | Kühlraumtür offen (  | i) 1             | Kälte  | CAN-Bus 24  | ~*             |   |
| U | Sofie Amundsen                                   |                     | <b>12:54</b><br>18.11.2020 | <b>12:56</b><br>18.11.2020 | VPM 355-4830        | VS-TK    | MeßkreisZylTemp V0   | 02 (i) 2         | Kälte  | CAN-Bus 102 | ~8             |   |
|   |                                                  |                     | <b>12:46</b><br>18.11.2020 | <b>12:48</b><br>18.11.2020 | Tiefkühlraum SGBE51 | TK-05    | Kühlraumtür offen (  | ī) 1             | Kälte  | CAN-Bus 24  | ~ <sup>R</sup> |   |
|   |                                                  |                     | 05:39<br>18.11.2020        | <b>05:43</b><br>18.11.2020 | Moprokühlraum       | NK-16    | Kühlraumtür offen (  | 1 1              | Kälte  | CAN-Bus 16  | ~*             |   |

### Description

| Α | Name, branch number and address of the branch where the fault occurred.                                                                                                    |  |  |  |  |  |  |  |  |
|---|----------------------------------------------------------------------------------------------------|--|--|--|--|--|--|--|--|
| В | <ul> <li>Criticality</li> <li>Faults are assigned a criticality (HIGH or LOW); this corresponds to the highest criticality of the alarms contained. The highest priority of the alarm in a fault decides the criticality for a fault.</li> <li>If the fault contains alarms with priority 1 and 11, the criticality is HIGH</li> <li>If the fault contains alarms with priority 2 and 12, the criticality is LOW</li> </ul>                                                                                                    |  |  |  |  |  |  |  |  |
| с | The fault has been open or in progress for so x days/hours.                                                                                                    |  |  |  |  |  |  |  |  |
| D | The name/role of the user working on this fault is displayed here. Depending on the role/organisation of the user, the following is displayed: <ul> <li>If the user is from your own organisation, the name of the user is displayed.</li> <li>If the user is from another organisation, "role" and the "organisation name" are displayed.</li> <li>If the user has two roles, "staff" is displayed instead of "role".</li> <li>If the user has been deleted, "deactivated user" is displayed.</li> <li>If the user never existed, "unknown user" is displayed.</li> </ul>                                                                                                    |  |  |  |  |  |  |  |  |
| E | Cancel fault clearance<br>Clicking on the button would cancel the fault clearance, the fault is found again in the branchesin disruption under "open fault".                                                                                                    |  |  |  |  |  |  |  |  |
| F | Complete fault clearance<br>Click on the button to complete the fault; the fault can be viewed at the branchesin disruption under "completed faults".                                                                                                    |  |  |  |  |  |  |  |  |
| G | All alarms<br>Click on the link to be forwarded to the facility overview.                                                                                                    |  |  |  |  |  |  |  |  |
| н | Alarms<br>All alarms of priority 01/11 and 02/12 belonging to the fault can be viewed here. The details of the alarm together with the link for<br>graphical analysis facilitate the analysis of the alarm. For more information on the parameters, see Alarm Explorer.<br>Tip: Messages are not displayed here.                                                                                                    |  |  |  |  |  |  |  |  |
| 1 | Fault clearance history         All measures taken in the course of the fault can be documented here. In addition to comments, pictures* (photos) of the fault can also be stored to document the analysis of the fault clearance for colleagues or customers.         Arme       Entstorungshistorie         Intersorungshistorie       Her kommentieren         Ste konnen Dateien vom Typ.jggpnggl oder. bmp hochladen       Ste konnen Dateien vom Typ.jggpnggl oder. bmp hochladen.         Ste konnen Dateien vom Typ.jggpnggl oder. bmp hochladen.       Ste konnen Dateien vom Typ.jggpnggl oder. bmp hochladen.         Ste konnen Dateien vom Typ.jggpnggl oder. bmp hochladen.       Ste konnen Dateien vom Typ.jggpnggl oder. bmp hochladen.         Sterketechniker Kälte Virus Fresh hat kommentier:       ver 7 Tagen         Die Storung ist schon lange offen. Kann die bitte jemand entstoren? Danke & Grüße Sofie       servicetechniker Kälte Virus Fresh hat kommentier:         Vor B Monaten       vor B Monaten         Kührlaunttur ist geschlossen       vor B Monaten         * The following file formats are supported: .jpg / .png / .gif / .bmp |  |  |  |  |  |  |  |  |

### **4 Virtus Control Desk**

The **Virtus Control Desk** (VCD) is used to parameterise and operate the system, its components and installed controllers. The VCD is a browser-based service and part of the system centres Virtus 5 and CI 5x00 that can be used on site (locally) or remotely (via Virtus Caelum).

### Locally on site

Access to the system takes place locally via the system centre; registration is required here:

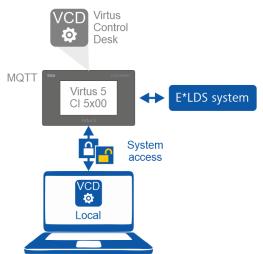

### Access

For details on logging on to the system centre, see the Virtus 5 / CI 5x00 operating instructions in the chapters

- "Logging on to the System Centre (Unlocking)"
- "Remote control via Virtus Control Desk (VCD)"

#### Remotely

The installation is accessed remotely via the cloud-based service Virtus Basic Desk (VBD). For this purpose, logging on to the system centre is required as **locally on site** (see above). Only then can the E\*LDS system be accessed.

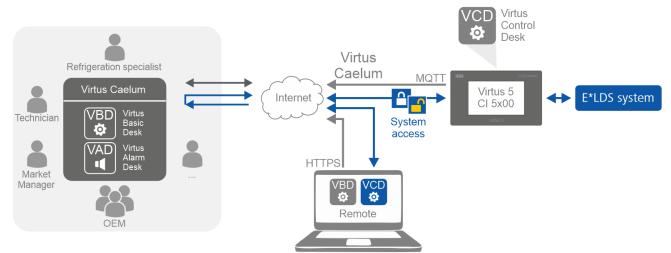

#### Access

1. Login to the Virtus Caelum Service: https://virtuscaelum.eckelmanngroup.com/ For details see chapter Login - Change Profile, Password and Language.

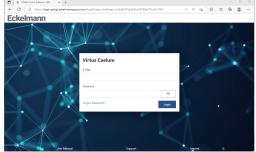

2. Start on the homepage "Virtus Basic Desk".

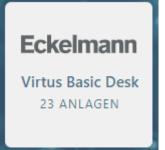

3. Select the desired installation (e.g. Virtus Fresh II) in the Virtus Basic Desk under "My Facilities" (B):

| Anlagen-Explorer |           |                   |                                                           |              |                 |  |  |  |  |
|------------------|-----------|-------------------|-----------------------------------------------------------|--------------|-----------------|--|--|--|--|
| Anlage           | Alarme 🗳  | Regieorganisation | Filiale                                                   | Filialnummer | Favorit<br>Alle |  |  |  |  |
| Versuchsanlage   |           | Eckelmann Demo    | Versuchsanlage<br>Berliner Str. 161, 65205 Wiesbaden      | 10           | *               |  |  |  |  |
| Virtus Fresh III | <b>11</b> | Virtus Fresh      | Virtus Fresh III<br>Dr. Muster Platz 20, 17711 Musterheim | 3            | *               |  |  |  |  |
| Virtus Fresh IX  | !         | Virtus Fresh      | Virtus Fresh IX<br>Musterstieg 137, 16383 Musterbeck      | 9            |                 |  |  |  |  |
| Virtus Fresh XI  | !         | Virtus Fresh      | Virtus Fresh XI<br>1-312, 12345 Musterheim                | 11           | ☆               |  |  |  |  |

4. The Virtus Control Desk for parameterisation and operation of the E\*LDS system is called up at the top right (C)

| /                       |       |                    |                     |          |                |          |                    | C               | •              |
|-------------------------|-------|--------------------|---------------------|----------|----------------|----------|--------------------|-----------------|----------------|
| Virtus Fresh II         |       |                    |                     | Komp     | onenten sucher | n Q      | Auf Status filtern | ✓ E Virtus Cont | rol Desk ! Ala |
| Anlagensteckbrief       |       | Komponenten        | Verbund 1           |          |                |          |                    |                 |                |
| Systemzeit 🕦            | 12:22 |                    | Name                | Position | Adresse        |          | lstwerte           | Status          | Links          |
| Außentemperatur         | 8 °C  |                    | VPP 361-4870        | VS NK    | CAN-Bus 101    |          |                    |                 | - L.P.         |
| Raumtemperatur          | 18 °C | Verbund 1          | VPP 301-4870        | VSINK    | CAN-BUS 101    |          |                    |                 | ! 🗠            |
| Feuchte                 | %     |                    |                     |          |                |          |                    |                 |                |
| Anzahl Verbünde         | 2     | Verbund 1 Z1 Kreis | Verbund 1 Z1 Kreis  |          |                |          |                    |                 |                |
| VPP 361-4870            |       | Verbund 2          | Name                | Position | Adresse        | Möbel    | lstwerte           | Status          | Links          |
| Anzahl Verdichter       | 3     |                    | Carissa750 Wurst/Fl | NK-03    | CAN-Bus 3      | Pilot Z1 | <b>R4.1:</b> 4 °C  | 🛠 Kühlung       | · ~            |
| Verwendetes Kältemittel | R404a | Verbund 2 Z2 Kreis |                     |          |                | Pilot Z2 | <b>R4.3:</b> 1 °C  |                 |                |

**Note:** To use the VCD, a login to the system centre is required, the same access data as locally on site are required; for details see above.

5. After logging on to the system centre, an overview of all components present in the installation appears. The desired component can now be selected:

| Position         Reglertyp         Hardware-Typ         Firmware-Version         Verbindung         Adresse         Verbundnummer           NK-03         UA 121         UA 300         2.37         CAN         3         1                                                                                                    | Service | 🌐 de 🝷        |         |            | Komponenten      |              | NN         | CKELMA       |
|----------------------------------------------------------------------------------------------------|---------|---------------|---------|------------|------------------|--------------|------------|--------------|
| Carissa 750       Wurst/Fl       Hardware-Typ       Firmware-Version       Verbindung       Adresse       Verbundnummer         NK-03       UA 121       UA 300       2.37       CAN       3       1         Carissa 375       SB-Käse       Firmware-Typ       Firmware-Version       Verbindung       Adresse       Verbundnummer                                                  |         |               |         |            |                  |              | nenten     | tart > Kompo |
| Position     Reglertyp     Hardware-Typ     Firmware-Version     Verbindung     Adresse     Verbundnummer       NK-03     UA 121     UA 300     2.37     CAN     3     1       Carissa 375 SB-Käse     Firmware-Version     Verbindung     Adresse     Verbundnummer       Position     Reglertyp     Hardware-Typ     Firmware-Version     Verbindung     Adresse     Verbundnummer |         |               |         |            |                  |              | enten      | Kompone      |
| Position     Reglertyp     Hardware-Typ     Firmware-Version     Verbindung     Adresse     Verbundnummer       NK-03     UA 121     UA 300     2.37     CAN     3     1       Carissa 375     SB-Käse     Position     Reglertyp     Hardware-Typ     Firmware-Version     Verbindung     Adresse     Verbundnummer                                                                 | erminal |               |         |            |                  | Ю            | ) Wurst/Fl | Carissa750   |
| Carissa 375 SB-Käse 🖵 T<br>Position Reglertyp Hardware-Typ Firmware-Version Verbindung Adresse Verbundnummer                                                                                                    |         | Verbundnummer | Adresse | Verbindung | Firmware-Version | Hardware-Typ |            |              |
| Position Reglertyp Hardware-Typ Firmware-Version Verbindung Adresse Verbundnummer                                                                                                    |         | 1             | 3       | CAN        | 2.37             | UA 300       | UA 121     | NK-03        |
|                                                                                                    | erminal | D             |         |            |                  |              | 5 SB-Käse  | Carissa 37   |
| NK-04 UA 121 UA 300 2.37 CAN 4 1                                                                                                    |         | Verbundnummer | Adresse | Verbindung | Firmware-Version | Hardware-Typ | Reglertyp  | Position     |
|                                                                                                    |         | 1             | 4       | CAN        | 2.37             | UA 300       | UA 121     | NK-04        |
| Carissa250 Salat/An                                                                                                    | erminal | Q             |         |            |                  |              | ) Salat/An | Carissa250   |
| Position Reglertyp Hardware-Typ Firmware-Version Verbindung Adresse Verbundnummer                                                                                                    |         | Verbundnummer | Adresse | Verbindung | Firmware-Version | Hardware-Typ |            |              |
| NK-05 UA 141 UA 300 2.51 CAN 5 1                                                                                                    |         | 1             | 5       | CAN        | 2.51             | UA 300       | UA 141     | NK-05        |

#### D: Open the Virtus Control Desk

E: Open the terminal of e.g. UA 4x0, VS 3010, VS 3015 CT, etc. For details see chapter "Terminal Mode".

(i) Virtus LINE controllers (e.g. VPC 5000) do not support terminal operation.

6. The component can now be configured. To edit the desired setpoint, move the mouse pointer over a field with a grey background. The "pencil" that then appears opens the field for editing, and the possible range of values is displayed. The new setpoints are only applied after the "save" button (below) has been pressed. The changes are discarded via the "reset" button; the setpoints are not changed.
ECKELMANN

|                                                    | Filter (alt-f), z.B. anz verd, ventil               |                               |                          |        |              |
|----------------------------------------------------|-----------------------------------------------------|-------------------------------|--------------------------|--------|--------------|
|                                                    | Sollwerte                                           |                               |                          |        |              |
| Carissa750 Wurst/Fl -                              |                                                     | Wertebereich:<br>-1020 Zone 1 | Altern. Zone 1           | Zone 2 | Altern. Zone |
| NK-03                                              | Zuluft                                              | -7 °C                         | 4 °C                     | -7 °C  | 4            |
| Carissa750 Wurst/F                                 | Hyst. Zuluft                                        | 3 K                           | 4 K                      | 3 К    | 4            |
| Name                                               | Rückluft                                            | 1 °C                          | 12 °C                    | 0 °C   | 12           |
| Position                                           | Hyst. Rückluft                                      | 2 K                           | 4 K                      | 2 K    | 4            |
| verbindung                                         | Abtauendtemperatur                                  | 10 °C                         | °C                       | 10 °C  |              |
| Priorität 2                                        | Wartezeit Abtauung                                  | 0 min                         | 0 min                    | 0 min  | 0 m          |
| Seriennummer 0100000230619                         | Abtropfzeit Abtauung                                | 0 min                         | 0 min                    | 0 min  | 0 m          |
| Firmware-Version 2.37                              | Übertemp.                                           | 8 °C                          | 30 °C                    | 6 °C   | 30           |
| Adresse <sup>3</sup><br>Verbundnummer <sup>1</sup> | Untertemp.                                          | 4 K                           | 4 K                      | 4 K    | 4            |
| Bearbeiten                                         | Rahmenheizung<br>Betriebsart der Rahmenheizung      | Soll.<br>ED fest              | Altern. Soll.<br>ED fest |        |              |
|                                                    | (Not-) ED Rahmenheizung<br>Offset Enthalpieregelung | 100 %                         | 100 %                    |        |              |
|                                                    | Onset Entraipleregelong                             | 76                            | 76                       |        |              |
|                                                    | Abtauuhr                                            |                               |                          |        |              |
|                                                    | Abtauuhr                                            |                               |                          |        |              |
|                                                    | Art der Abtauuhr                                    | INT                           |                          |        |              |
|                                                    | Interne Abtau-Uhr Zone 1                            |                               |                          |        |              |
|                                                    | Sicherheitszeit Zone 1                              | 120 min                       |                          |        |              |
|                                                    |                                                     |                               | Start der Abtauung       |        |              |

### 4.1 Terminal Mode

In addition to the Virtus Basic Desk or the Virtus Control Desk, components such as UA 4x0, VS 3010, VS 3015 CT can also be operated and configured via the so-called terminal mode, so that controllers of older E\*LDS systems are still supported.

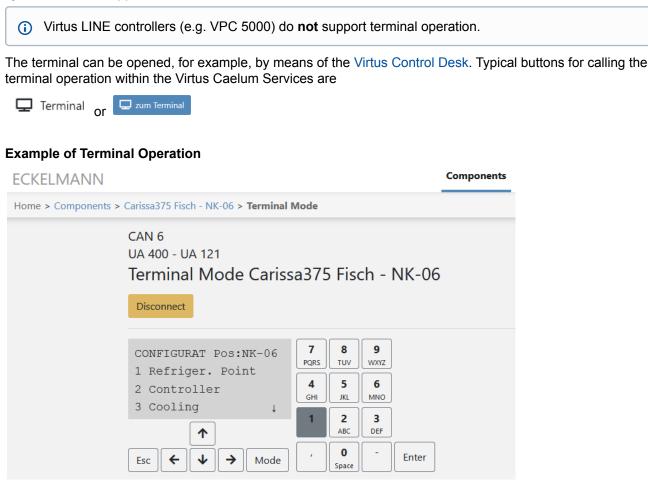

Further details on operation in terminal mode as well as the menu structure can be found in the respective operating instructions on our Electronic Document Platform E°EDP in the chapters "Remote Control via a Terminal" and "Menu Structure". The terminal operation is terminated again via the "Disconnect" button.

### 5 Alarms and Messages

| No.     | Message text                           | Cause                                                                                                    | Remedy                                                                                                    |
|---------|----------------------------------------|----------------------------------------------------------------------------------------------------|----------------------------------------------------------------------------------------------------|
| F0 0000 | Fault in alarm<br>route                | An interruption of the alarm route for more than 5 minutes.<br>No alarms and messages are received from the installation,<br>a check is still carried out. Escalation as an alarm takes<br>place after 15 minutes of downtime!                                                                                                    | Please check the alarm route immediately.                                                                                                   |
|         |                                        | <b>Reason:</b> If the alarm route to the portal is interrupted for more than 5 minutes, this must be checked as it is a critical function.                                                                                                    |                                                                                                    |
| F0 0001 | Interruption in alarm route            | The alarm route is interrupted for more than 15 minutes. No alarms and messages can be received from the installation. <b>Reason:</b> If the alarm route to the portal is interrupted for more than 15 minutes, this must be escalated as it is a critical function.                                                                                                    | Please check immediately whether<br>monitoring of the installation must take place<br>on an alternative alarm route!                        |
| F1 0000 | Processing fault<br>in alarm reception | An alarm has occurred whose properties could not be read.<br><b>Reason:</b> If alarms arrive in the portal that have a formatting<br>that is not expected, these alarms are discarded. A user of<br>the alarm services in Virtus Caelum does not get to see<br>these alarms and cannot take any action. This carries the<br>risk of damage to goods due to failure to react to faults! To<br>avoid this risk, the "Virtus Basic Desk" triggers this alarm<br>when such a case occurs. | Please check at Virtus Control Desk or at the system centre on site whether the installation is in a safe state (e.g. alarms and messages). |